# 웹 접근성을 고려한 콘텐츠 제작기법 2.2

# 한국형 웹 콘텐츠 접근성 지침 2.2

## (추가된 9개 검사항목 중심으로)

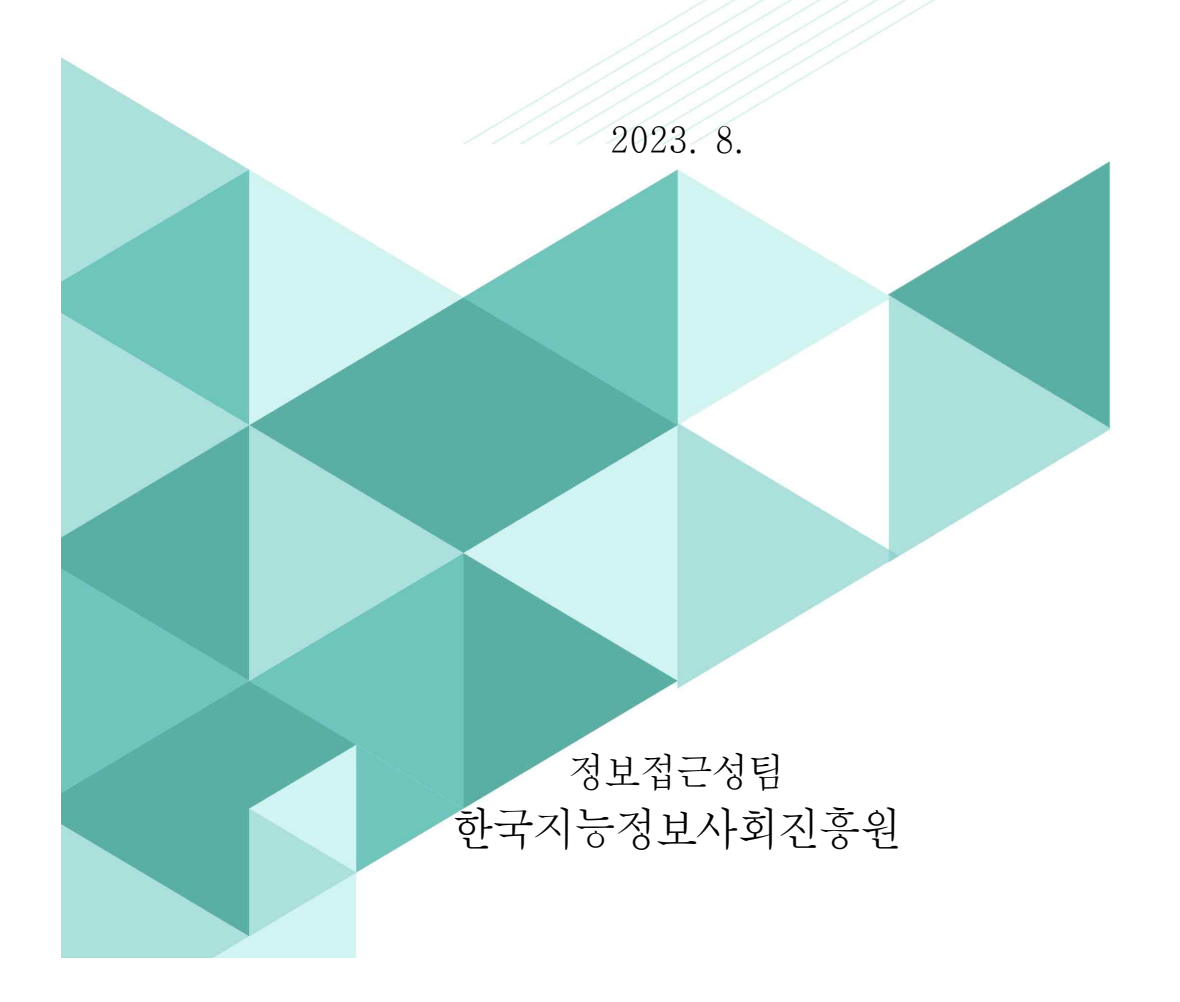

# 웹 접근성을 고려한 콘텐츠 제작기법 2.2

- 추가된 9개 검사항목 중심으로 -

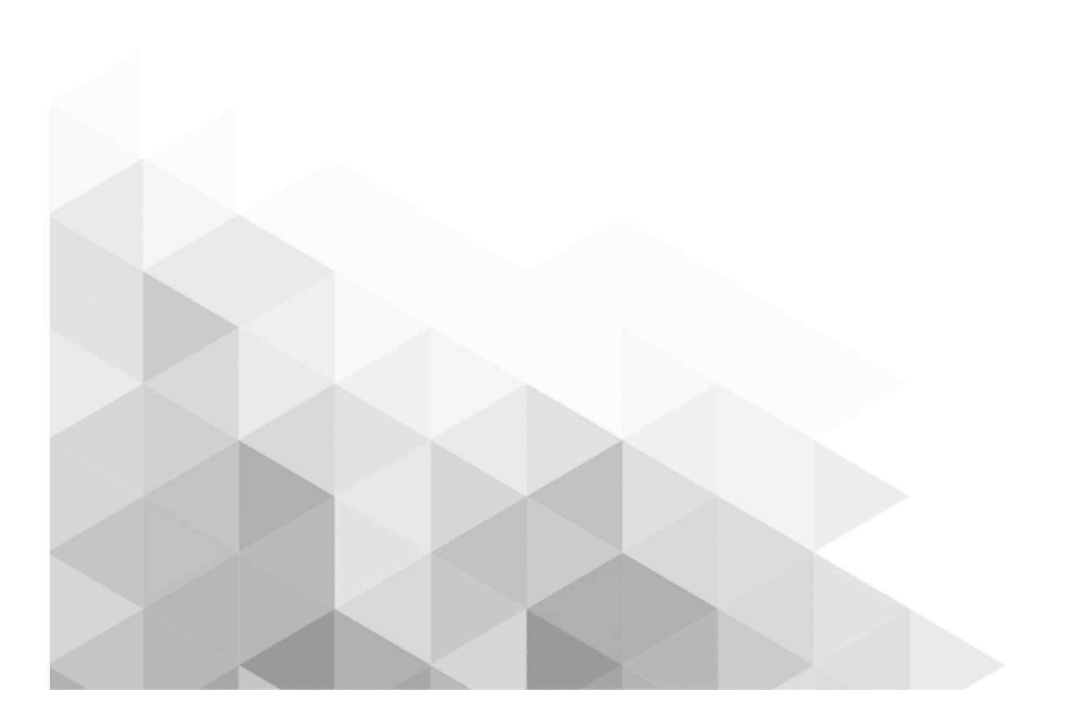

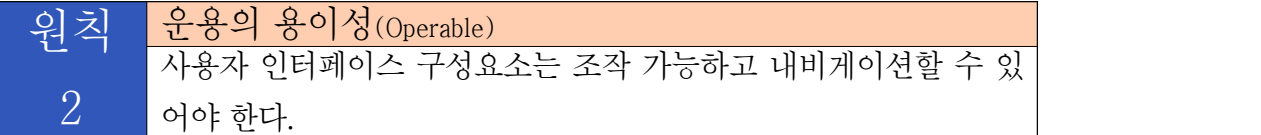

### 운용의 용이성

웹 사이트에서 제공하는 콘텐츠의 모든 기능은 어떤 사용자나 환경에 상관없이 운용할 수 있어야 한다. 마우스를 사용할 수 없는 사용자나 환경에서는 키보드만으로도 웹 사이트 의 기능을 이용할 수 있어야 하며, 키보드를 사용할 수 없는 사용자를 위해서는 마우스만 으로도 웹 사이트의 기능을 이용할 수 있어야 한다. 키보드 운용 시에는 시각적으로 인식 이 가능하도록 해야 하며 논리적으로 이동할 수 있도록 해야 한다.

온라인 서식을 작성할 경우에도 충분히 작성할 시간이 주어져야 하며, 시간제한이 있거 나 자동으로 변하는 콘텐츠에 대해서는 사용자가 제어할 수 있도록 해야 한다.

번쩍거리는 콘텐츠는 제공하지 않는 것이 좋으며, 제공할 경우 사용자에게 미리 알려주 거나 회피할 수 있도록 해야 한다.

웹 사이트 내에서 이동과 내비게이션이 용이하도록 콘텐츠를 잘 준비하는 것이 중요하 다. 그러기 위해서는 페이지, 프레임, 콘텐츠 블록에는 적절한 제목을 제공해야 한다. 링크 또한 링크의 용도나 목적을 이해할 수 있도록 적절한 정보를 제공해야 한다.

### □ 관련지침

운용의 용이성은 사용자가 장애유무 등에 관계없이 웹 사이트에서 제공하는 모든 기능 들을 운용할 수 있게 제공하는 것을 의미한다. 운용의 용이성은 입력장치 접근성, 충분한 시간 제공, 광과민성 발작 예방, 쉬운 내비게이션, 입력 방식의 5가지 지침으로 구성되어 있다.

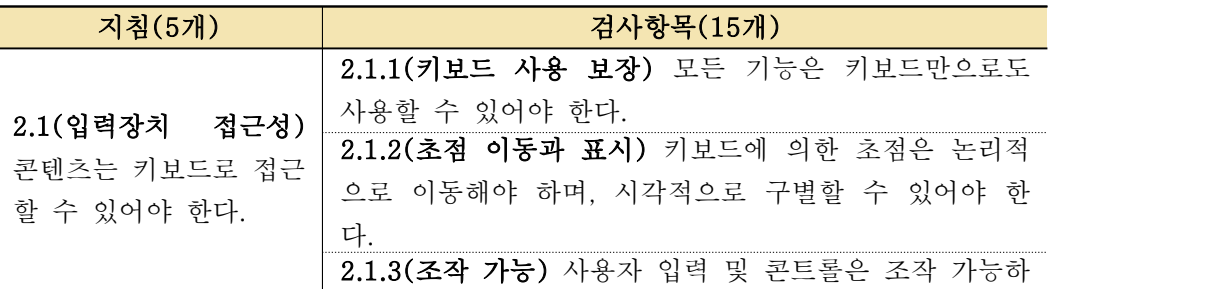

#### <표 7> 운용의 용이성 관련 지침 및 검사항목

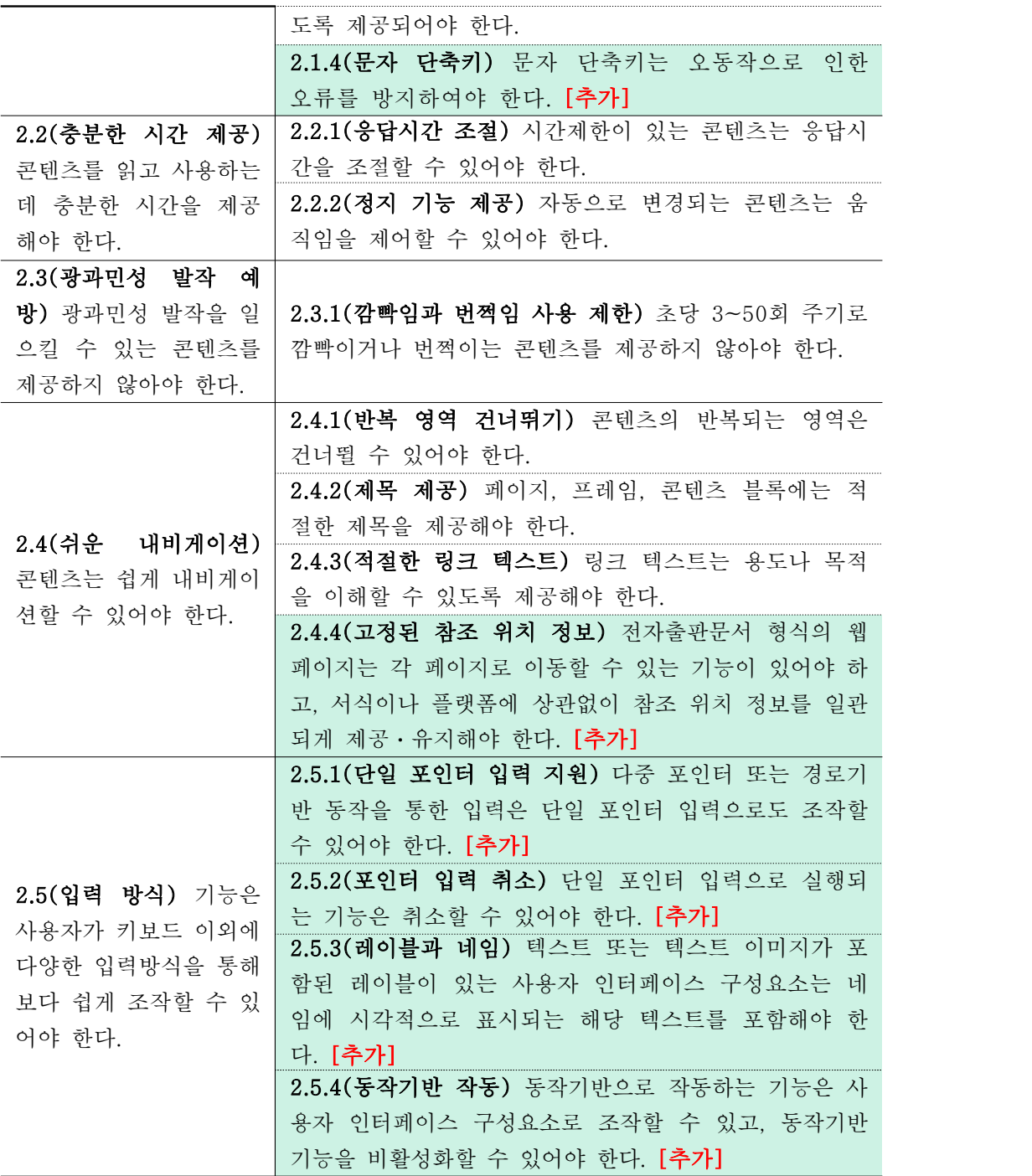

### 검사항목 2.1.1 (키보드 사용 보장)

모든 기능은 키보드만으로도 사용할 수 있어야 한다.

□ 개요

본 검사항목의 의도는 문자 단축키가 의도하지 않게 작동하는 것을 막기 위함이다.

문자 단축키를 특정 기능을 제어하는 용도로 사용하는 것은 많은 키보드 사용자에게 적절하고 효율적일 수 있지만, 다음의 경우에는 부적절하거나 불편할 수 있다.

초점이 목록에 있을 경우, 메일 서비스의 단축키 중 "다음 메일 보기" 기능의 문자 단축키가 "N"으로 설정되어 있는 상황을 가정해보자.

음성 명령 사용자가 메일의 제목을 음성입력을 통해 "NIA OOO 입니다."라고 말할 때 엔 (N), 아이(I), 에이(A)라는 발음을 할 경우, 메일 서비스가 "엔(N)"이라는 음성을 글자가 아닌 문 자 단축키로 인식해서 문자 단축키에 연결된 기능인 "다음 메일 보기" 기능을 실행하게 되어 의 도하지 않은 동작이 일어난다.

키보드 사용자가 메일을 작성하는 동안에는 단일 문자 단축키가 활성화되지 않는다.<br>그러나 사용자가 메일을 작성하는 상황에서 초점이 목록으로 이동되었다라는 것을 인지하지

못한 채 메일의 제목으로 "NIA"를 입력하기 위해 "N" 키를 눌렀을 때 의도하지 않은 "다음 메 일 보기"가 실행된다.

이러한 예상하지 않은 동작은 사용자를 혼란스럽게 한다. 이러한 경우, 메일 서비스에서 단일 문자 단축키를 사용하지 않도록 설정하거나 재설정하는 방법 등을 제공한다면 사용자는 혼란 없 이 서비스를 이용할 수 있다.

또한 스크린리더 단축키와 충돌 확인이 필요하다.

□ 적용 기술

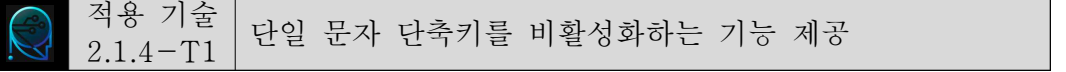

사용자가 단일 문자 단축키를 쉽게 활성 또는 비활성으로 설정할 수 있는 기능을 제공한다.

○ 비활성화 기능 제공

설정 메뉴에서 단일 문자 단축키 기능을 "사용 안함"으로 비활성화할 수 있는 기능을 구현한

다. 해당 기능을 라디오 버튼으로 선택할 수 있어 누구나 쉽게 켜거나 끌 수 있게 구현한다.

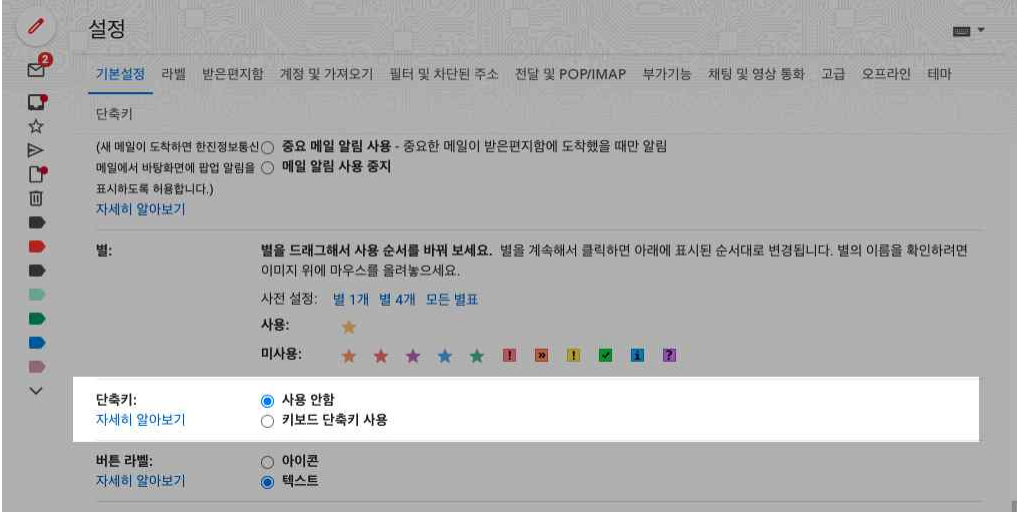

출처: 구글 Gmail(<https://mail.google.com/>)

<단축키 비활성화 기능 제공>

$$
\bigotimes_{2.1.4-T2}^{\overline{A}8} \left| \begin{array}{c} \n\text{Li}_2 \\ \n\text{Li}_3 \n\end{array} \right| \text{Li}_2 \right| \xrightarrow{L2} \overline{A} \times \overline{A} \times \overline{
$$

사용자가 단일 문자 단축키를 선호하는 키나 Ctrl, Alt, Shift 등의 보조키와 조합하여 다시 설정하여 사용할 수 있도록 구현한다.

그러나 다른 단일 문자 단축키로 변경하는 경우에는 동일한 문제가 다시 발생될 수 있기 때 문에 보조키 등과 조합하여 재설정하는 것이 바람직하다.

❍ 재설정하는 기능 제공

Ctrl, Alt, Shift 등의 보조키와 조합하여 단일 문자 단축키를 재설정 하는 기능을 제공한 다.

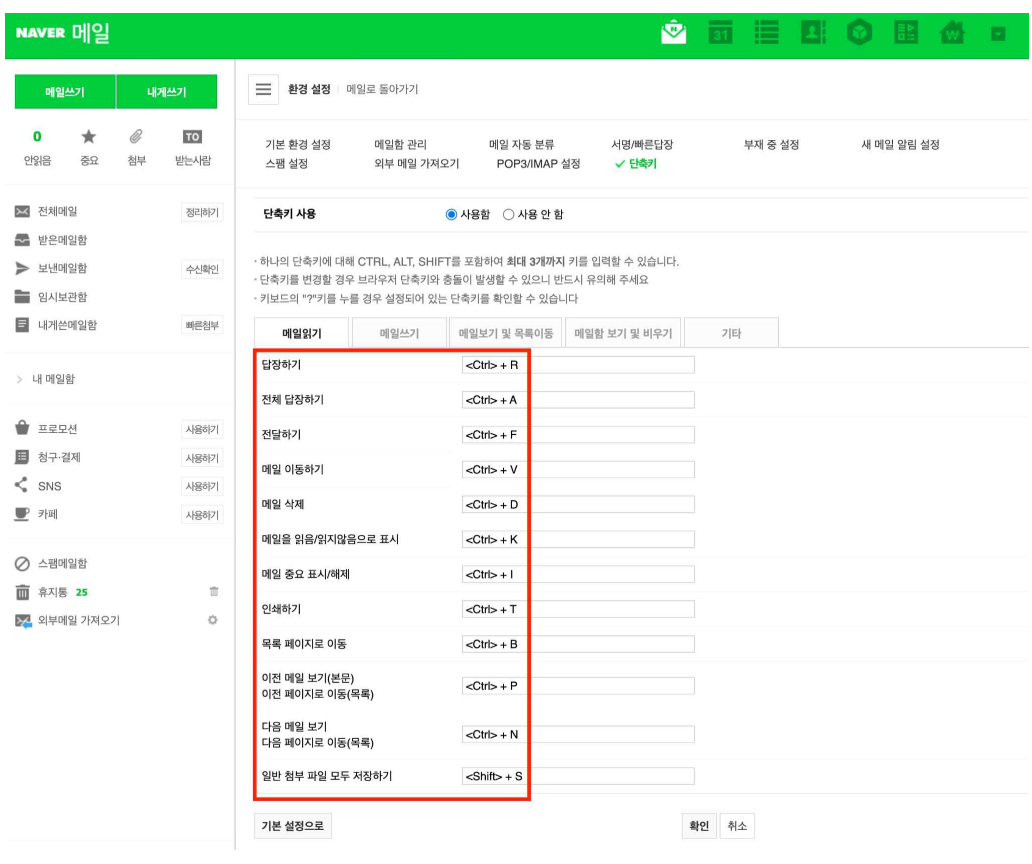

출처: 네이버 메일 (<https://mail.naver.com/>)

<단축키 재설정 기능 제공>

적용 기술 초점을 받은 상태에서만 단일 문자 단축키 활성화 2.1.4-T3

단일 문자 단축키는 초점을 받은 상태에서만 실행되도록 구현한다.

❍ 초점 적용 시 동작

구두점이나 콤마 등 단일 문자 단축키의 경우 초점을 받은 경우에만 동작하도록 구현한다.

차례

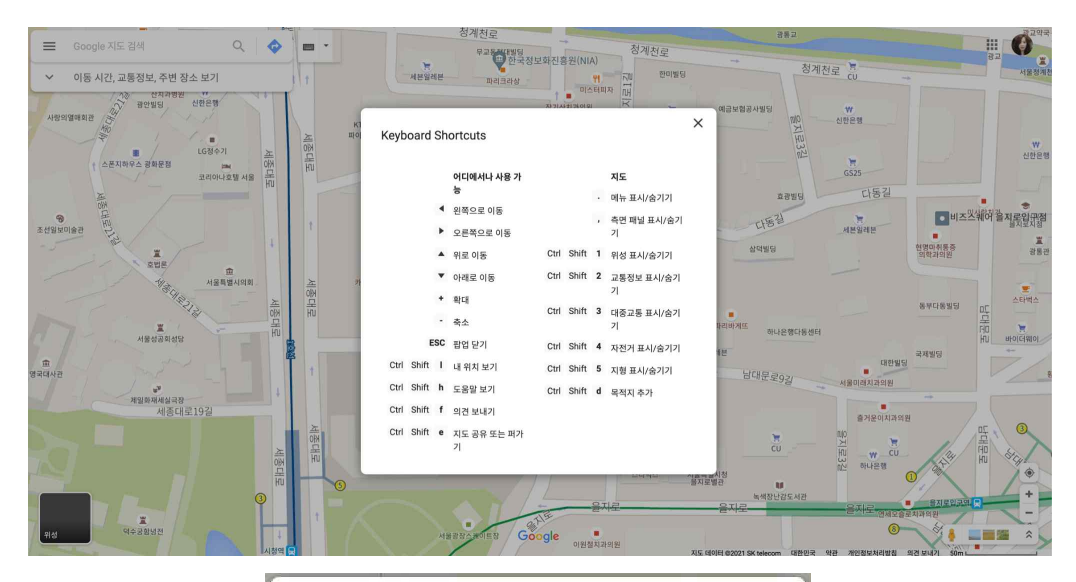

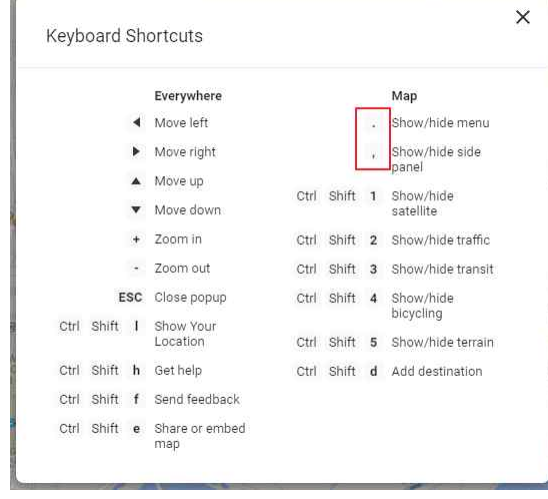

출처: 구글 지도 (https://www.google.co.kr/maps)

<초점 적용 시 단축키 실행>

### □ 잘못된 사례 및 개선방법

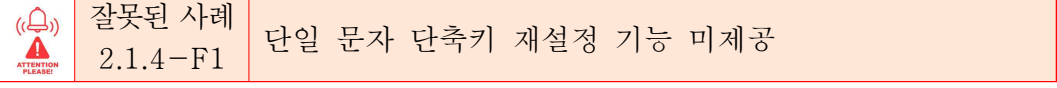

사용자가 단일 문자 단축키 기능을 끄거나 재설정할 수 없는 경우 부적절하다.

다음 예는 재생/일시중지 전환 등 많은 기능에 단일 문자 단축키를 제공하고 있지만 이를 끄 거나 재설정할 수 있는 기능을 제공하고 있지 않은 경우이다.

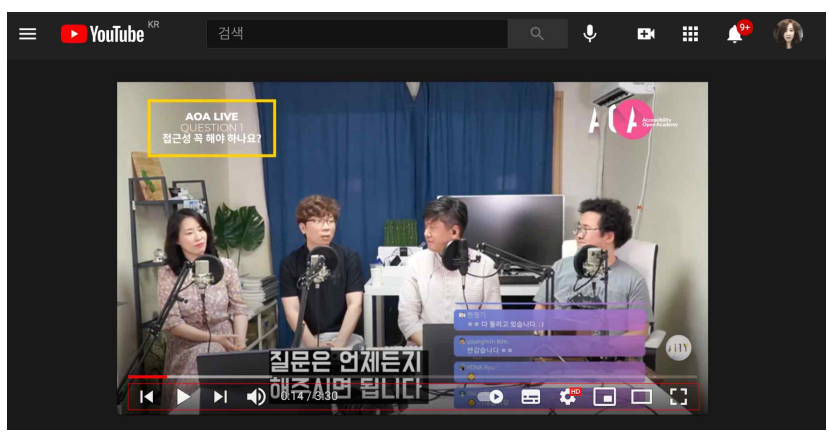

 출처: Youtube (https://www.youtube.com/) <단일 문자 단축키 기능 제공>

### 개선 방법

사용자 설정 등의 기능에서 단축키를 끌 수 있는 옵션을 추가로 제공하고, Ctrl, Alt, Shift 등의 조합키를 사용하여 기 제공된 단축키를 편집할 수 있는 기능을 구현한다.

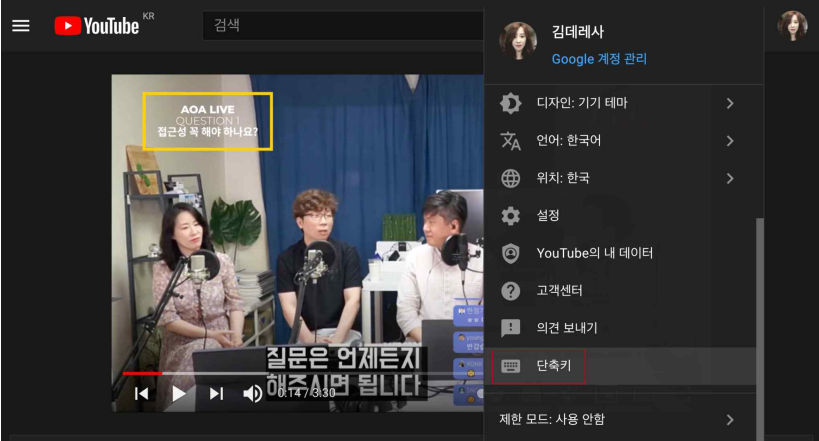

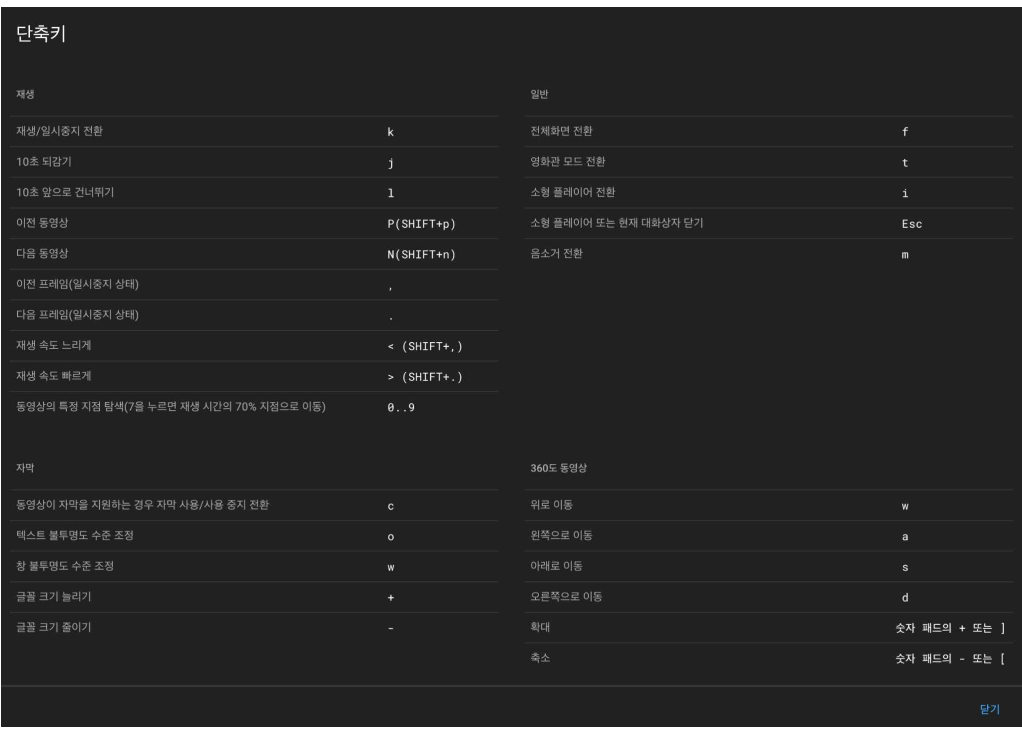

 출처: Youtube [\(https://www.youtube.com/](https://www.youtube.com/)) <비활성 및 재설정할 수 없는 단일 문자 단축키 기능 제공>

### 검사항목 2.4.4 (고정된 참조 위치 정보) 전자출판문서 형식의 웹 페이지는 각 페이지로 이동할 수 있는 기능이 있어야 하고, 서식이 나 플랫폼에 상관없이 참조 위치 정보를 알관되게 제공ㆍ유지해야 한다.

□ 개요

전자출판문서 형식의 웹 콘텐츠를 제공할 경우, 사용자가 콘텐츠의 조작을 더 용이하게 하기 위해 각 페이지로 이동할 수 있는 기능과 현재 위치 정보를 제공해야 한다. 이때 콘텐츠의 확대 /축소 등으로 서식이 변경되거나 임의의 페이지로 이동하더라도 각 페이지로 이동할 수 있는 기 능과 위치 정보가 사라지거나 제공된 위치가 변경되지 않도록 구현해야 한다.

본 검사항목을 준수할 경우, 전자출판문서 형식의 웹 콘텐츠를 운용하는 데 매우 유용한 기능 과 정보가 일관되게 제공되기 때문에 콘텐츠를 확대해서 사용하는 사용자(저시력, 지적장애, 고령자 등)가 도움을 받을 수 있게 된다.

□ 적용 기술

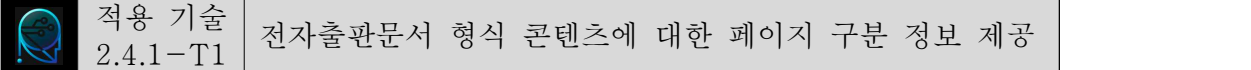

페이지 구분이 있는 전자출판문서 형식의 웹 콘텐츠에 대해 페이지 번호와 같은 페이지 구분 자(pagebreak locators)를 제공한다.

○ 페이지 위치를 파악할 수 있는 정보 제공

전자출판문서 형식의 웹 콘텐츠 이용 시 현재 페이지의 위치를 파악할 수 있도록 전체 페이 지 정보를 함께 제공한다. 콘텐츠의 확대/축소 등으로 서식이 변경되거나 임의의 페이지로 이동 하더라도 현재 페이지를 구분할 수 있는 정보가 항상 유지되어야 하며, 제공된 위치도 변경되지 않도록 구현한다.

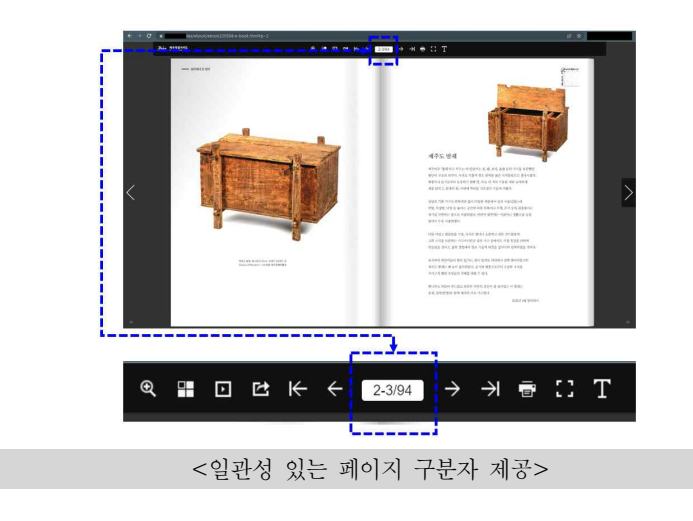

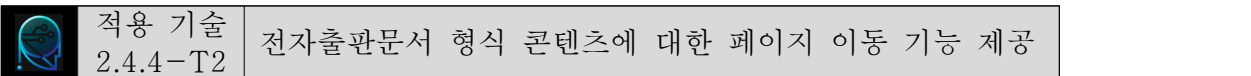

페이지 구분이 있는 전자출판문서 형식의 웹 콘텐츠에 대해 각 페이지를 이동할 수 있는 기 능(pagebreak navigation)을 제공한다.

❍ 각 페이지를 이동할 수 있는 기능 제공

전자출판문서 형식의 웹 콘텐츠 이용 시 사용자가 각 페이지를 편리하게 이동할 수 있도록 처음/이전/다음/끝 페이지로 이동할 수 있는 기능을 제공한다. 콘텐츠의 확대/축소 등으로 서식 이 변경되거나 임의의 페이지로 이동하더라도 각 페이지로 이동할 수 있는 기능을 이용할 수 있 어야 하며 제공된 위치도 변경되지 않도록 구현한다.

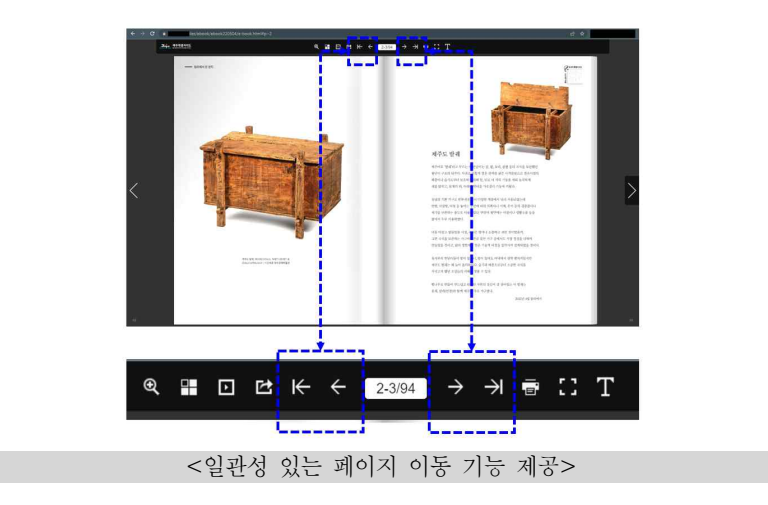

□ 잘못된 사례 및 개선방법

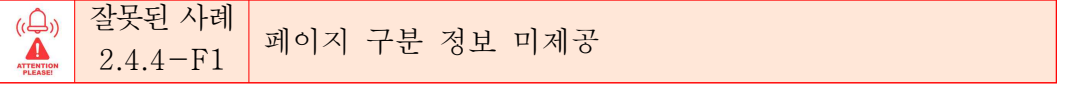

페이지 구분이 있는 전자출판문서 형식의 웹 콘텐츠에 대해 페이지 구분자(pagebreak locators) 를 제공하지 않는 경우 부적절하다.

### 잘못된 예

다음 예는 '이전/다음'의 페이지 이동 기능은 제공하고 있으나 현재 페이지의 위치 정보를 확 인할 수 있는 페이지 구분 정보를 제공하지 않은 경우이다.

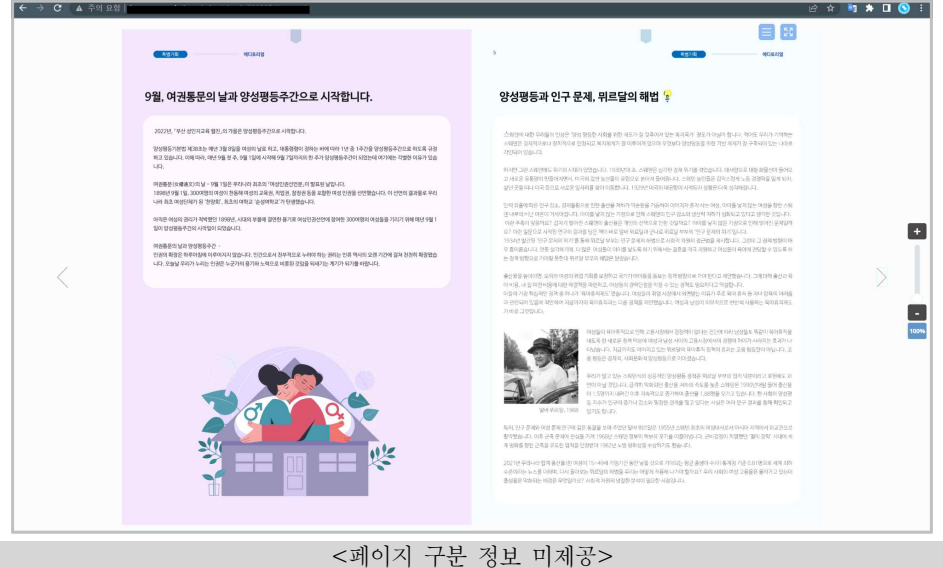

### 개선 방법

현재 페이지의 위치를 파악할 수 있도록 전체 페이지 정보와 현재 페이지 정보를 함께 구현 한다.

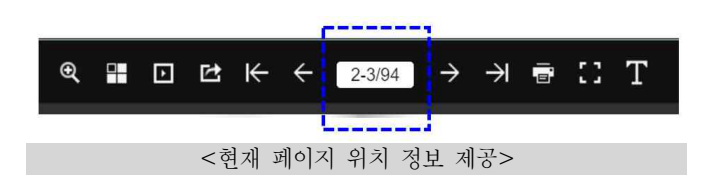

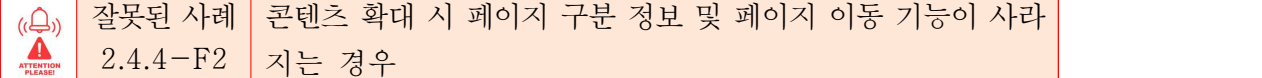

페이지 구분이 있는 전자출판문서 형식의 웹 콘텐츠에 대해 해당 콘텐츠 확대 시 페이지 구 분자(pagebreak locators) 및 페이지 이동 기능(pagebreak navigation)이 사라지는 경우 부적절하 다.

### 잘못된 예

다음 예는 콘텐츠 확대 시 현재 페이지의 위치 정보 및 각 페이지를 이동할 수 있는 기능이 사라져 이용할 수 없는 경우이다.

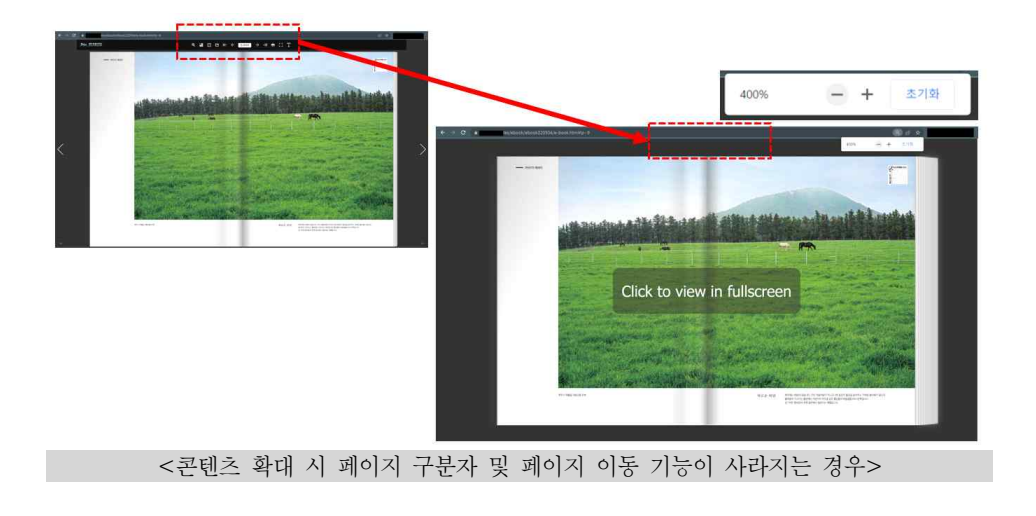

### 개선 방법

콘텐츠 확대 시 현재 페이지의 위치 정보 및 각 페이지를 이동할 수 있는 기능이 사라지지 않고 유지되도록 구현한다.

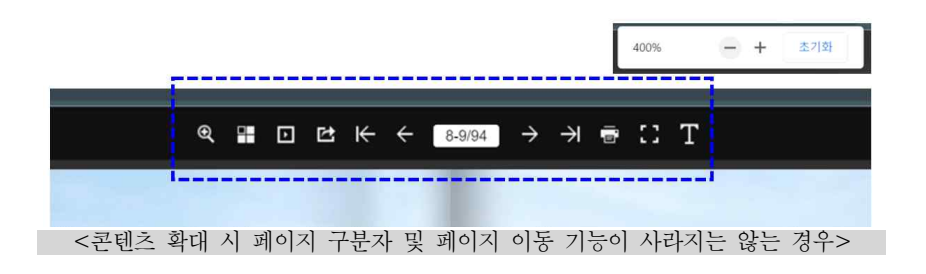

### 검사항목 2.5.1 (단일 포인터 입력 지원)

다중 포인터 또는 경로기반 동작을 통한 입력은 단일 포인터 입력으로도 조작할 수 있어야 한다.

### □ 개요

두 개 이상의 손가락을 동시에 사용해야 하는 다중 포인터나 스와이프, 끌기와 놓기, 그리기 등과 같은 경로 기반 동작은 시각 장애를 가지고 있거나 스틱 포인팅 장치 사용자 또는 음성 제어 마우스 사용자와 같은 경우, 정확한 방식으로 제스처를 수행하는 것이 어렵거나 불가능할 수 있다.

예를 들어, 터치패드를 이용해서 폴더를 드래그 앤 드롭하는 경우, 한 손가락은 폴더를 누르 고 다른 손가락을 사용해서 폴더를 이동시켜야 한다. 그러나 한 손가락 밖에 사용할 수 없는 사 용자는 이 동작을 수행하기 어렵다.

다른 예로, 캐러셀 UI에서 스와이프 동작을 수행하는 경우, 터치화면을 누른 채 포인터를 이 동시켜야 한다. 그러나 헤드 스틱 사용자는 동일한 압력을 유지하면서 원하는 방향으로 이동시 키는 것이 쉽지 않다.<br>-<br>- 두 손가락으로 쓸어내리는 동작과 같이 다중 포인터를 사용해야 하는 경우, 한 손가락 밖에

사용할 수 없는 사용자나 헤드 스틱 사용자는 이 동작을 수행할 수 없다. 따라서 다중 포인터 또는 경로 기반 동작은 단일 포인터 입력 방식으로도 구현해야 한다. 단일 포인터 입력 방식의 예로는 탭, 클릭, 더블 탭, 더블 클릭, 길게 누르기 또는 클릭 & 홀드 등이 있다.

다중 포인터와 경로 기반 동작을 대체하기 위해 단일 포인터를 키보드로만으로 대체하여 제공 하는 경우를 생각할 수 있다. 그러나 포인팅 기기에 전적으로 의존하는 경우나 일부 사용자에게 는 간단한 포인터 입력이 다른 대안보다 훨씬 쉽기 때문에 키보드를 사용하는 것보다 포인팅 기 기를 사용하는 것이 더 편리할 수 있다. 따라서 키보드로도 사용할 수 있게 하는 동시에 단일 포인터로 제공하는 것이 필요하다.

### $\Box$  적용 기술

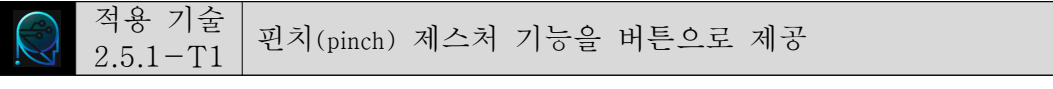

두 손가락으로 핀치 제스처를 사용해야 기능에 대해 단일 포인터 제스처인 클릭(탭)만으로도 이용 가능한 버튼을 함께 제공하도록 구현한다.

❍ 단일 포인터 조작 버튼 제공

카카오맵의 지도와 네이버 지도는 확대/축소를 위해서 두 손가락으로 핀치 및 줌 제스처를 사용해야 하지만, 단일 포인터 제스처인 클릭(탭)만으로도 핀치와 같은 다중 제스처와 동일하게 실행할 수 있는 확대/축소 버튼을 함께 제공한다.

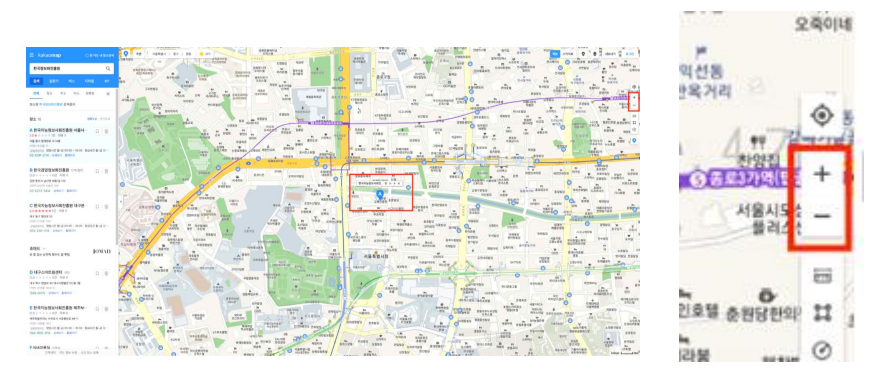

출처: Youtube [\(https://www.youtube.com/](https://www.youtube.com/))

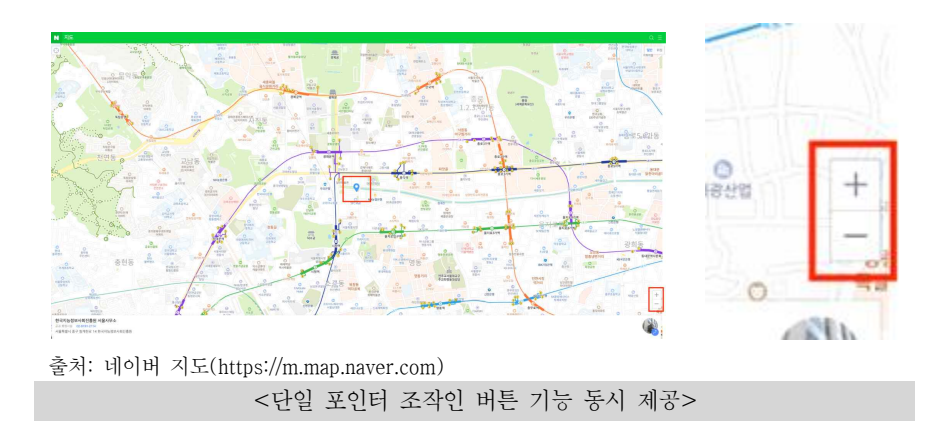

$$
^{\circ}
$$
 <sup>적용</sup> 기술 |  $\frac{z}{2.5.1-T2}$  |  $\frac{z}{2.5.1-T2}$  |  $\frac{z}{2.5.1-T2}$  |  $\frac{z}{2.5.1-T2}$  |  $\frac{z}{2.5.1-T2}$  |  $\frac{z}{2.5.1-T2}$  |  $\frac{z}{2.5.1-T2}$  |  $\frac{z}{2.5.1-T2}$  |  $\frac{z}{2.5.1-T2}$  |  $\frac{z}{2.5.1-T2}$  |  $\frac{z}{2.5.1-T2}$  |  $\frac{z}{2.5.1-T2}$  |  $\frac{z}{2.5.1-T2}$  |  $\frac{z}{2.5.1-T2}$  |  $\frac{z}{2.5.1-T2}$  |  $\frac{z}{2.5.1-T2}$  |  $\frac{z}{2.5.1-T2}$  |  $\frac{z}{2.5.1-T2}$  |  $\frac{z}{2.5.1-T2}$  |  $\frac{z}{2.5.1-T2}$  |  $\frac{z}{2.5.1-T2}$  |  $\frac{z}{2.5.1-T2}$  |  $\frac{z}{2.5.1-T2}$  |  $\frac{z}{2.5.1-T2}$  |  $\frac{z}{2.5.1-T2}$  |  $\frac{z}{2.5.1-T2}$  |  $\frac{z}{2.5.1-T2}$  |  $\frac{z}{2.5.1-T2}$  |  $\frac{z}{2.5.1-T2}$  |  $\frac{z}{2.5.1-T2}$  |  $\frac{z}{2.5.1-T2}$  |  $\frac{z}{2.5.1-T2}$  |  $\frac{z}{2.5.1-T2}$  |  $\frac{z}{2.5.1-T2}$  |  $\frac{z}{2.5.1-T2}$  |  $\$ 

한 손가락으로 홀드앤드래그 제스처를 사용해야 기능에 대해 단일 포인터 제스처인 클릭(탭) 만으로도 이용 가능한 버튼을 함께 제공하도록 구현한다.

### ❍ 단일 포인터 조작 버튼 제공

서울시에서 제공하는 S-MAP 서비스는 3차원 가상 현실을 사용하여 화면 이동 및 회전 기능 을 다양한 제스처를 통해 이용할 수 있다. 보행자 모드를 실행하면 화면에 W(위로 이동), Q(왼쪽

차례

방향 회전) 등의 버튼이 제공되는데, 이 버튼을 이용하면 다중 제스쳐가 아닌 화면에 제공되는 버 튼을 누르는 것만으로 동일한 기능을 실행할 수 있다.

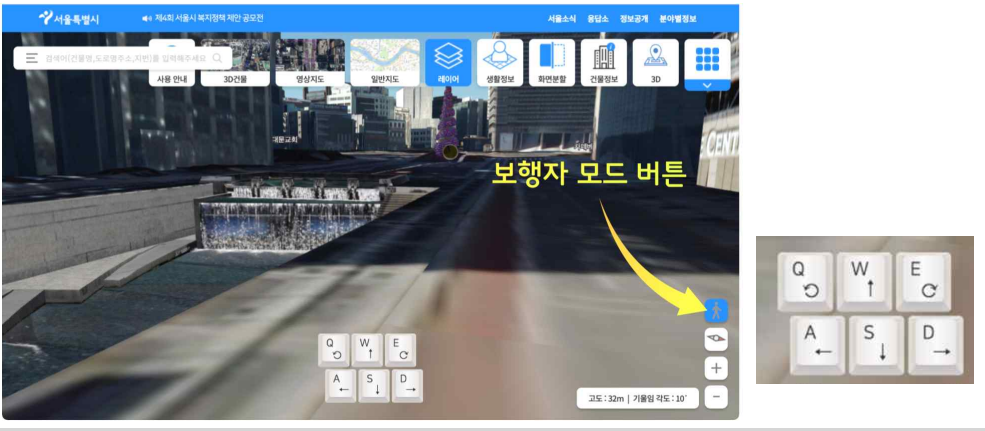

<단일 포인터 조작인 버튼 기능 동시 제공>

### □ 잘못된 사례 및 개선방법

잘못된 사례 슬라이드 콘트롤의 탭 또는 클릭 사용 불가능 2.5.1-F1

슬라이더 콘트롤을 단일 포인터 제스처인 탭이나 클릭으로 사용할 수 없는 경우 부적절하다.

### 잘못된 예

다음과 같이 항공편의 출발 시간대 범위(오전 12:00~오후 11:59)를 설정할 수 있는 슬라이더 콘 트롤이 있다. 해당 콘트롤은 시작 시간과 끝 시간을 선택할 수 있는 버튼으로 구성되어 있는데,<br>이 콘트롤은 <**input type="range"**>를 사용하지 않고 커스터마이징한 슬라이더를 제공하고 있다.<br>그러나 마우스로는 해당 버튼을 끌어서 사용할 수 있지만 탭이나 클릭으로는 값을 변경할 수 없 다.

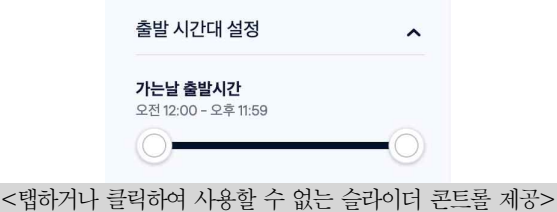

### 개선 방법

HTML5가 기본 제공하는 <input type="range">를 단일 콘트롤로 제공하여 구현하는 것이 가 장 좋은 방법이다. <input type="range">의 경우 트랙의 어느 곳이든 마우스로 클릭하거나 탭하 여서 값이 변경되기 때문이다.

만약 꼭 2개의 콘트롤 버튼으로 구현해야 하는 상황이라면, 스크립트 기술을 활용하여 슬라이 더 트랙에 접근할 수 있도록 추가적인 기능을 제공하는 것이 필요하다.

예를 들어, 시작 시간을 설정하기 위해 시작 시간 버튼을 선택한 뒤 원하는 지점을 클릭(또는 탭)하여 선택할 수 있도록 구현하고 끝 시간 설정도 시작 시간 설정과 동일한 방법으로 제공할 수 있다.

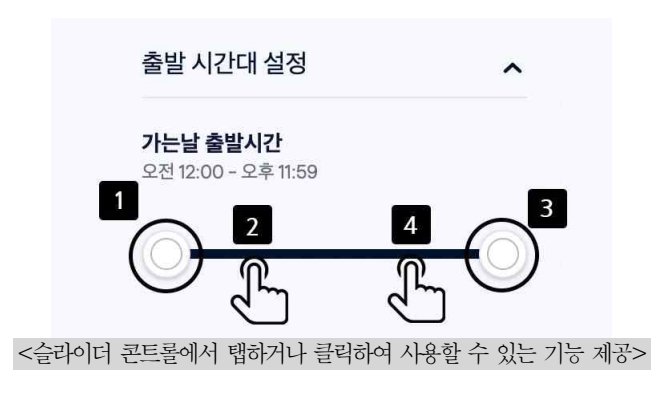

$$
\left|\begin{array}{c}\n\text{(a)} \\
\hline\n\text{(b)} \\
2.5.1-F2\n\end{array}\right|
$$
q-3+9-24  
9-44  
13-44  
14-44  
15-44  
15-4  
16-4  
17-4  
19-1  
19-1  
19-1  
19-1  
19-1  
19-1  
19-1  
19-1  
19-1  
19-1  
19-1  
19-1  
19-1  
19-1  
19-1  
19-1  
19-1  
19-1  
19-1  
19-1  
19-1  
19-1  
19-1  
19-1  
19-1  
19-1  
19-1  
19-1  
19-1  
19-1  
19-1  
19-1  
19-1  
19-1  
19-1  
19-1  
19-1  
19-1  
19-1  
19-1  
19-1  
19-1  
19-1  
19-1  
19-1  
19-1  
19-1  
19-1  
19-1  
19-1  
19-1  
19-1  
19-1  
19-1  
19-1  
19-1  
19-1  
19-1  
19-1  
19-1  
19-1  
19-1  
19-1  
19-1  
19-1  
19-1  
19-1  
19-1  
19-1  
19-1  
19-1  
19-1  
19-1  
19-1  
19-1  
19-1  
19-1  
19-1  
19-1  
19-1  
19-1  
19-1  
19-1  
19-1  
19-1  
19-1  
19-1  
19-1  
19-1  
19-1  
19-1  
19-1  
19-1  
19-1  
19-1  
19-1  
19-1  
19-1  
19-1  
19-1  
19-1  
19-1  
19-1  
19-1  
19-1  
19-1  
19-1  
19-1  
19-1  
19-1  
19-1

좌우 스와이프 탐색을 단일 포인터 제스처인 탭이나 클릭으로 사용할 수 없는 경우 부적절하 다.

#### 잘못된 예  $\Omega$

- 여러 개의 목록을 탐색할 때 모바일 화면에서는 좌우 스와이프로 목록을 탐색할 수 있으나,<br>좌우 화살표와 같이 단일 포인터로 사용할 수 없다.

또한, 데스크탑에서는 마우스 호버(hover)에 의해 이전/다음 버튼이 표시되는 경우, 터치기반 디바이스에서는 이전/다음 버튼이 표시되지 않기 때문에 스와이프 제스처 외에는 사용할 수 없 다.

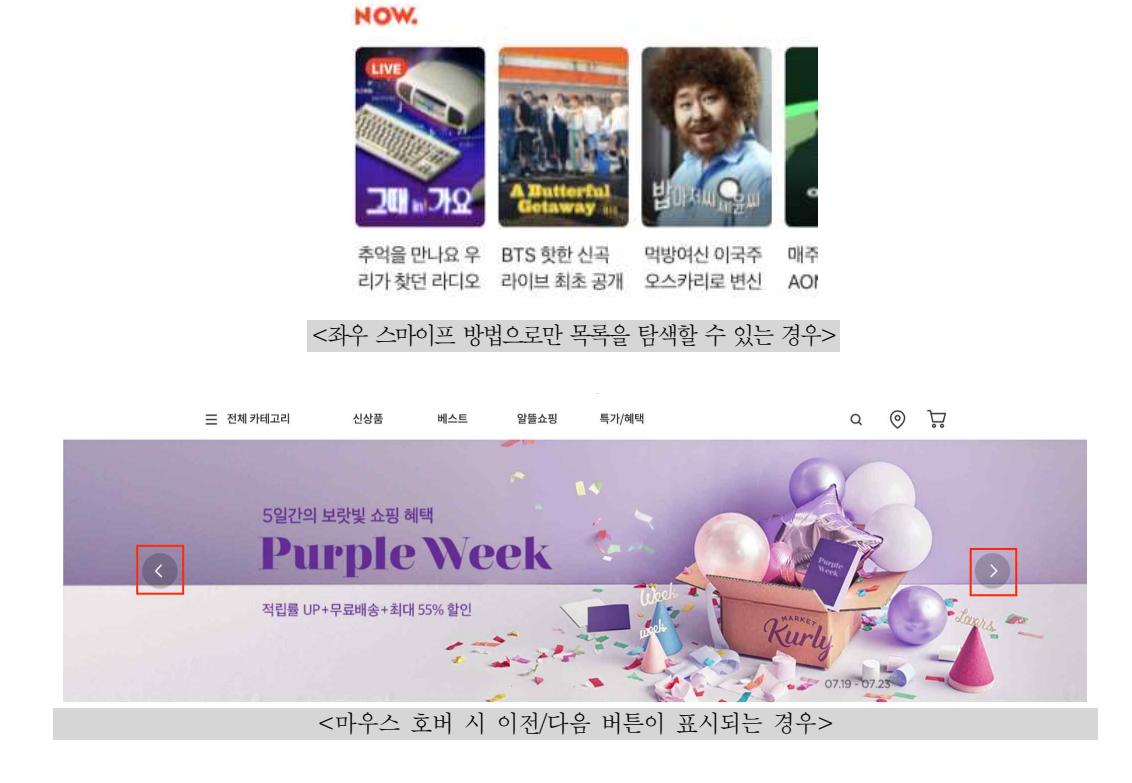

### 개선 방법

단일 포인터 입력 방법을 사용하는 사용자도 목록을 탐색할 수 있도록 하기 위해, 상단 타이 틀 옆이나 목록 상단에 좌우로 이동하는 버튼을 추가하여 좌우 스와이프와 동일하게 동작하도록 구현한다.<br>-<br>- 터치기반 디바이스에서도 이저/다음 버튼을 특정 이벤트에만 나타나도록 구현하지 않고 화기

에 항상 표시되어 사용할 수 있도록 구현한다.

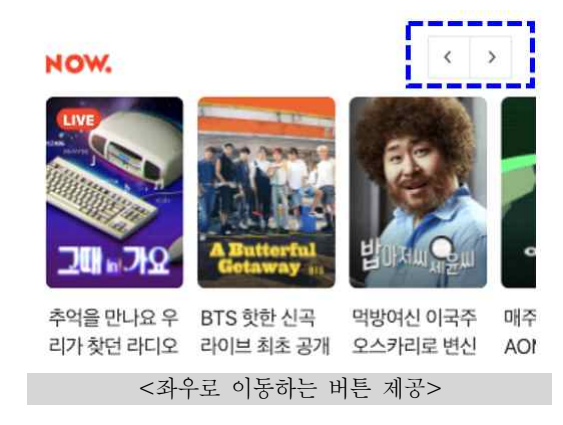

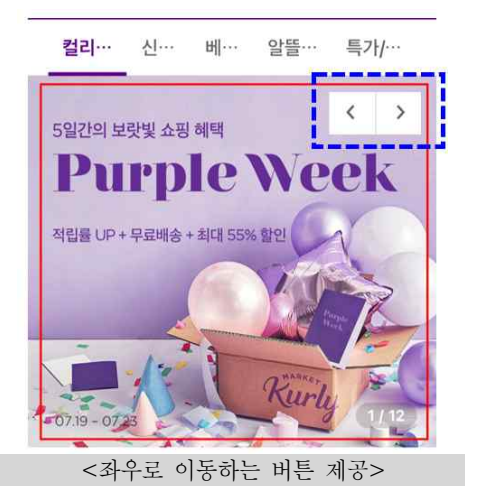

### 검사항목 2.5.2 (포인터 입력 취소)

단일 포인터 입력으로 실행되는 기능은 취소할 수 있어야 한다.

□ 개요

- 이 검사항목은 사용자가 실수로 기능을 단일 포인터 입력(원ㆍ더블 클릭, 원ㆍ더블 탭, 길게 누르기,<br>경로기반 제스처 포함)으로 실행하는 것을 방지하거나, 실행한 경우 그 실행을 되돌리는 것을 목적 으로 한다. 장애를 지닌 사람들은 실수로 단일 포인터 입력으로 기능을 실행시키기 쉽다.

실수를 방지하기 위해, 다음 3가지 방법 중 1개 이상을 충족하도록 한다.

- 누르는 동작(Down-Event)에 실행되지 않기
- 중단(완료 전) 또는 원복(완료 후) 가능토록 하기
- 떼는 동작(Up 이벤트)에 누르는 동작(Down-Event)의 결과 되돌리기

타이핑, 피아노 건반, 게임 등 누르는 동작으로 실행해야만 하는 경우, 본 검사항목에서 예외 이다.

□ 적용 기술

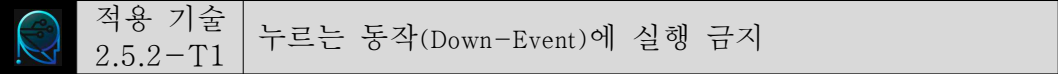

누르는 동작에 실행되는 이벤트로는 mousedown, keydown 등이 있다. 키보드는 해당 검사 항목의 예외로 인정되므로, mousedown 이벤트의 사용이 대표적인 위반 사례가 될 수 있다.

특정 기능을 실행취소하려면 마우스를 떼는 동작(Up 이벤트) 전에 포인터를 클릭 가능한 영역 밖으로 이동시켜 해당 기능이 실행되지 않도록 제공해야 한다.

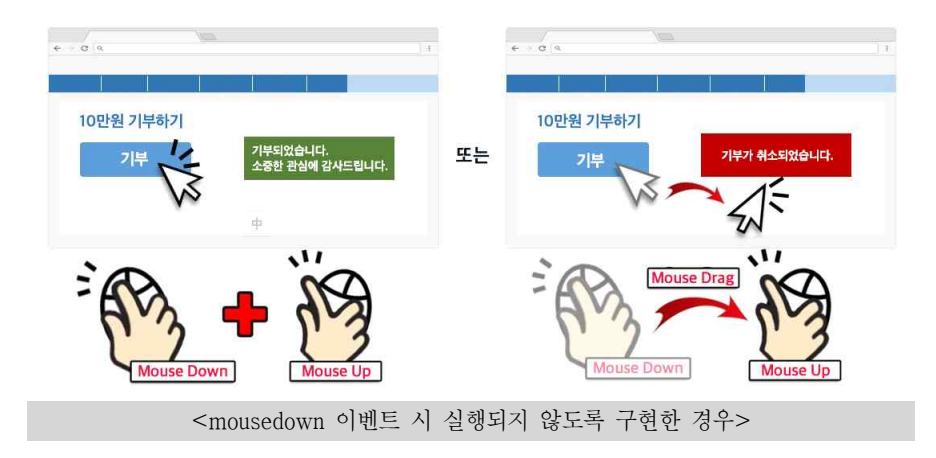

다음 예는 mousedown 이벤트만으로 실행되어 사용자가 마우스를 누르는 동시에 기부가 된 다.

<button type="button" onmousedown="donate()">기부</button>  $<$ script $>$  // 마우스를 누름과 동시에 실행 function donate() { payDonation() .then(() => { alert(`기부되었습니다.\n소중한 관심에 감사드립니다`); }) } </script>

이 경우, mousedown 이벤트만 onclick으로 바꿔주면 사용자가 마우스를 눌렀다 떼는 경우 에만 기부가 된다. 사용자가 마우스 버튼을 누른 후 기부를 중단하려면 클릭 가능한 영역 밖으 로 마우스 포인터를 끈 다음 마우스 버튼에서 손을 떼면 된다.

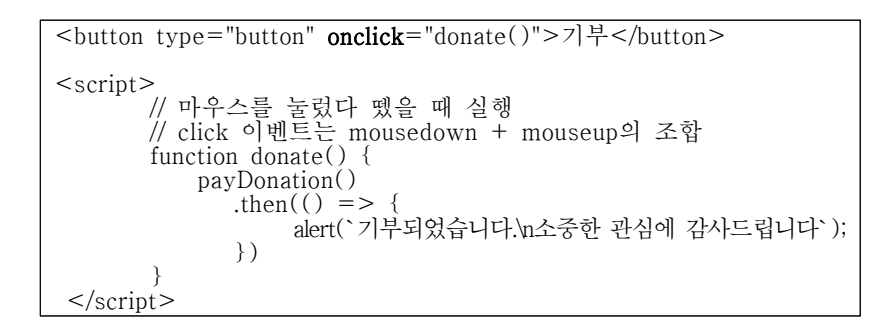

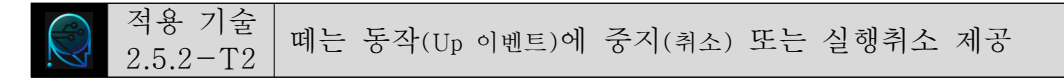

클릭 동작은 기본적으로 중지(취소) 기능을 포함하고 있기 때문에, 떼는 동작(Up 이벤트)에서의 중지(취소) 또는 실행취소를 구현하지 않아도 된다.

클릭 가능한(clickable) 요소(예: 버튼, 링크)는 누르고 있는 동안 시각적으로 누른 상태를 인식할 수 있으므로, 동작이 실행되는 것을 원하지 않는다면 눌려 있는 요소 바깥에서 마우스를 떼거나 손가락을 떼어(터치 기기의 경우) 사용자가 동작을 중지(취소)할 수 있다.

Down 이벤트로 시작하고 Up 이벤트로 끝나는 복잡한 동작(예: 드래그앤드롭)의 경우, 사용자 의 실수가 발생하거나 의도가 바뀌었을 때 기능을 중지하거나 실행을 취소할 수 있는 기능을 제 공할 필요가 있다.

웹에서 파일을 휴지통에 버리기 위해 선택(Down 이벤트)하고, 누른 상태로 파일을 휴지통으로

이동시킨 후 버리는(Up 이벤트) 동작을 만든다고 가정해보자.

이때, 휴지통에 도달하기 전에 포인터를 떼면 버리는 동작이 중지(취소)되고, 휴지통에 버린 후 실행취소 버튼을 제공하면 동작을 쉽게 취소할 수 있다.

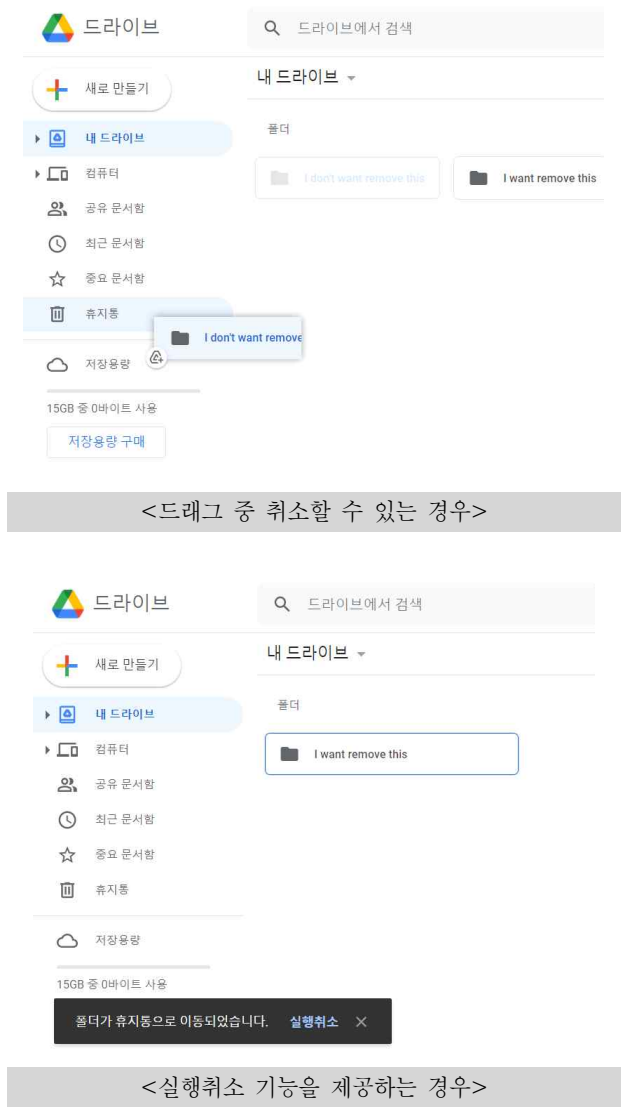

적용 기술 떼는 동작(Up 이벤트)에 누르는 동작(Down-Event)의 결과 되돌리기  $2.5.2 - T3$  | 제공

누르는 동작(Down 이벤트)으로 실행된 결과는 떼는 동작(Up 이벤트)에 되돌릴 수 있는 기능을

제공해야 한다.

아이콘을 누르고 있는 동작(Down 이벤트)이 지속되는 동안 툴팁이 나타나는 경우, 떼는 동작 (Up 이벤트)에서 툴팁을 사라지게 하면 이전 상태로 돌아가므로 효과적으로 되돌릴 수 있다.

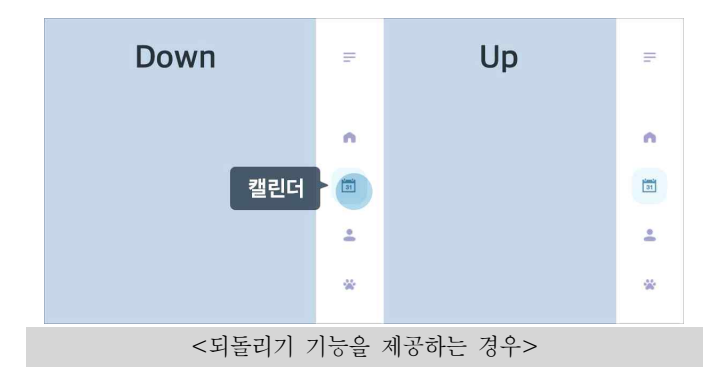

### □ 잘못된 사례 및 개선방법

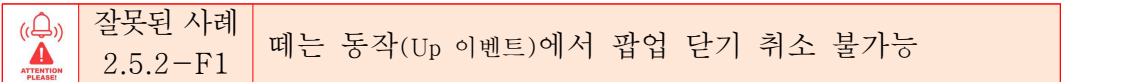

### 잘못된 예

검색 서비스에서 마이크 아이콘을 선택하여 음성입력 창을 활성화시켰다. 음성입력 창을 닫는 버튼(ଊ 버튼)을 누른 후, 이를 취소하기 위해 버튼 밖에서 마우스를 뗐으나(Up 이벤트) 음성입력 창이 닫혀 취소가 되지 않았다.

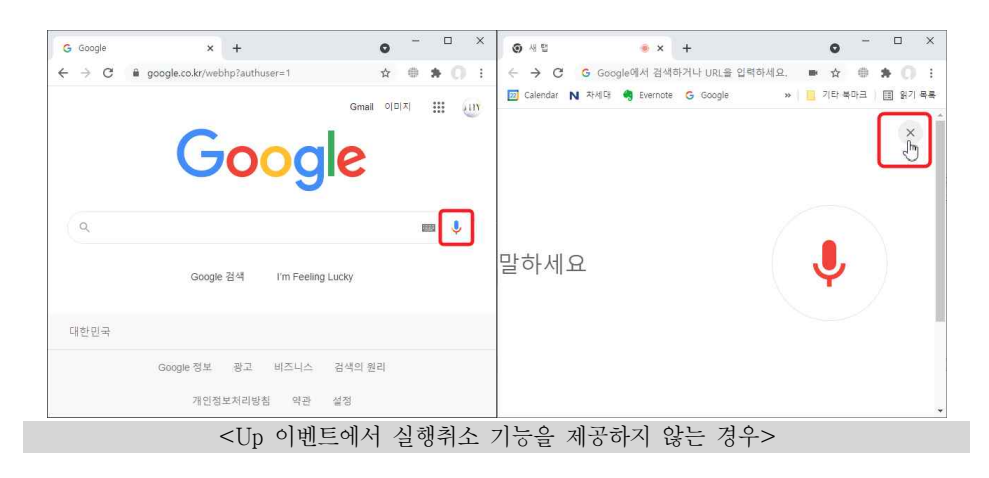

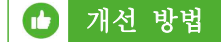

닫기 버튼을 누른 경우, 이를 취소하기 위해 떼는 동작(Up 이벤트) 전에 커서를 옆으로 이동시 키고 떼는 동작을 하면, 닫기 기능이 실행되지 않도록 수정한다.

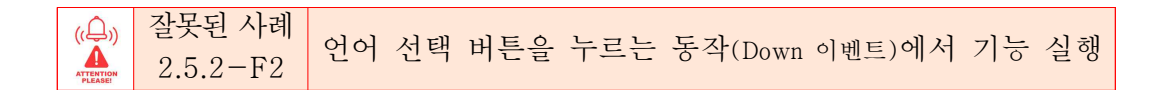

### 잘못된 예

언어 선택 버튼을 누르는 동작(Down 이벤트)에서 언어 선택 레이어가 실행되어 실행취소를 할 수 없다.

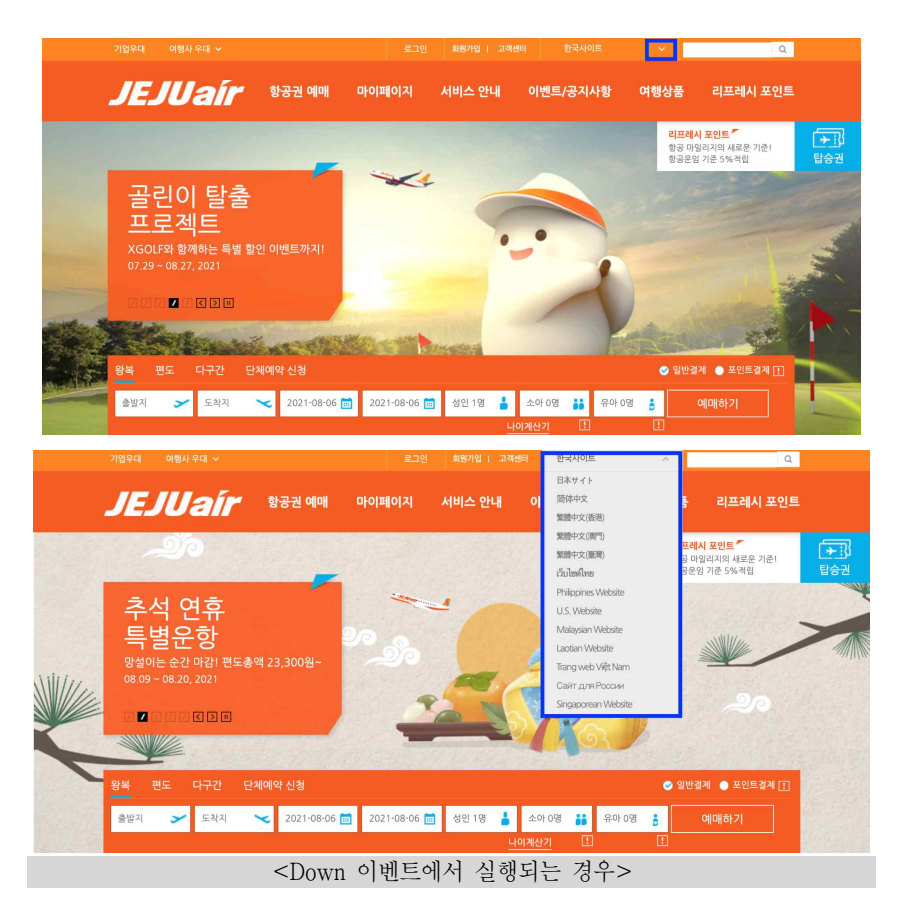

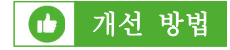

언어 선택 레이어는 떼는 동작(Up 이벤트)에 나타나도록 수정한다.

차례

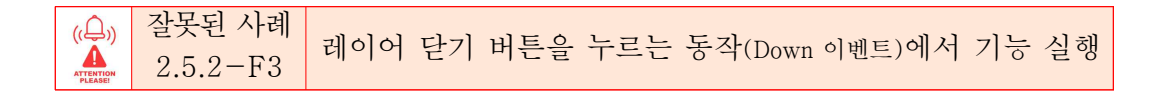

### 잘못된 예

가상 키보드 레이어 팝업의 닫기 버튼(X 버튼)이 누르는 동작(Down 이벤트)에서 실행되고 있다.

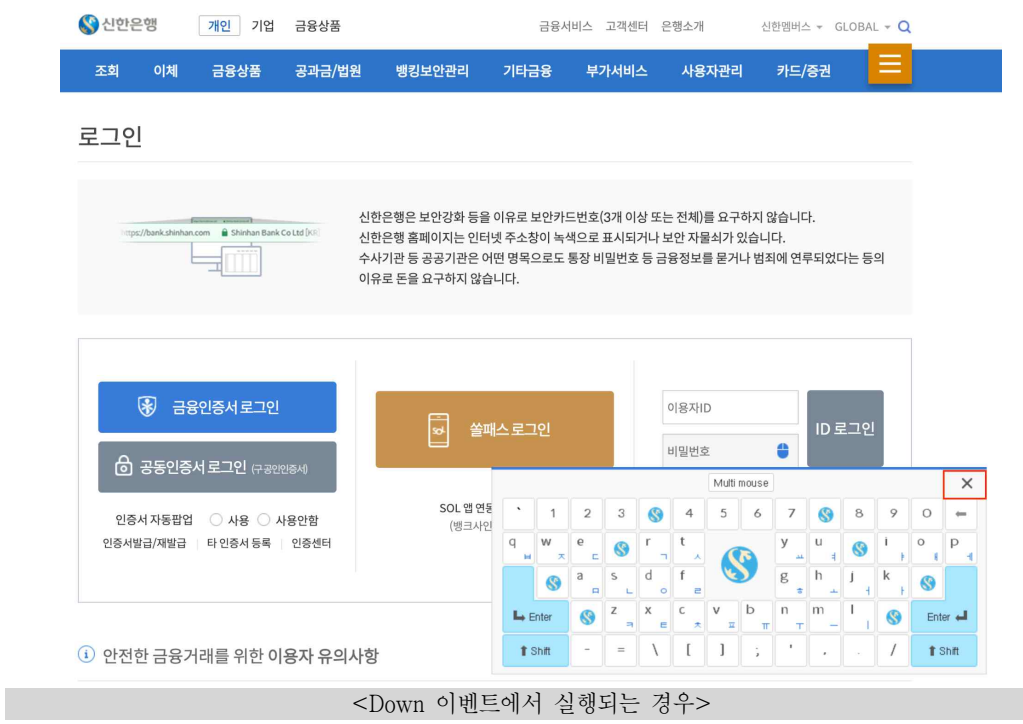

### 개선 방법

가상 키보드 레이어 닫기 버튼은 떼는 동작(Up 이벤트)에 실행되도록 수정한다.

(②) 
$$
2.5.2 - F4
$$
 럭 럈트을 뉴르는 동작(Down 이벤트)에서 기는 실행

### 잘못된 예

탭 버튼이 누르는 동작(Down 이벤트)에서 실행되고 있다.

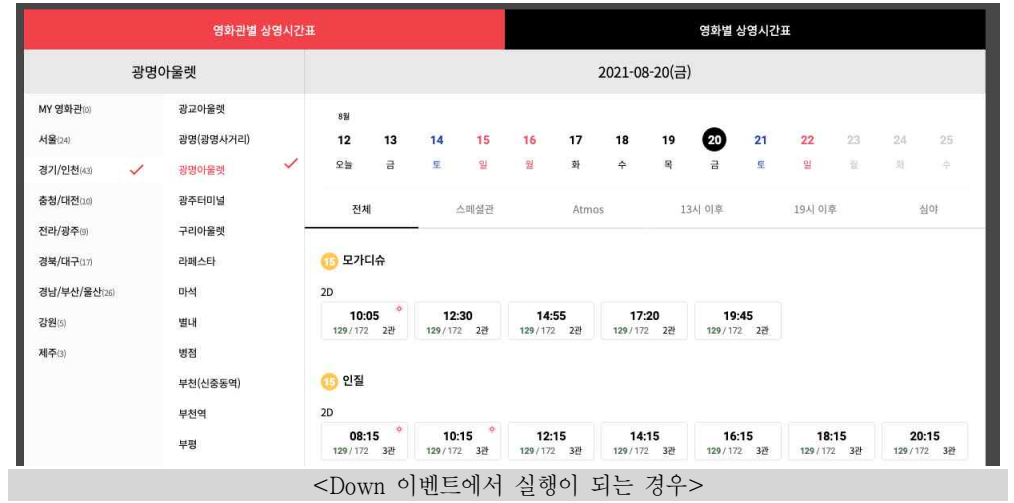

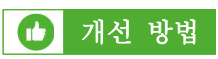

탭 버튼은 떼는 동작(Up 이벤트)에 실행되도록 수정한다.

### 검사항목 2.5.3 (레이블과 네임)

텍스트 또는 텍스트 이미지가 포함된 레이블이 있는 사용자 인터페이스 구성요소는 네임에 시각적으로 표시되는 해당 텍스트를 포함해야 한다.

□ 개요

이 검사항목은 시각적으로 보이는 구성요소의 레이블(label)이 프로그래밍 방식으로 연결되는 네임(name)과 연관되거나 포함되도록 보장하는 것을 목적으로 한다. 이 검사항목은 구성요소와 상호작용의 수단으로 시각적 레이블에 의존하는 음성입력 사용자 등에게 도움이 될 수 있다.

대부분의 콘트롤은 시각적 텍스트 레이블과 함께 사용된다. 이 콘트롤은 접근 가능한 네임이 라고도 알려진 프로그래밍 방식으로 연결된 네임을 가지고 있다. 사용자는 콘트롤의 시각적 텍 스트 레이블이 네임과 일치하거나 포함될 때, 일반적으로 사용자 경험이 크게 향상될 수 있다.<br>이 경우, 음성입력 사용자(음성 인식 애플리케이션 사용자)는 화면에 나타나는 메뉴, 링크 및 버튼과 같은 구성요소의 시각적으로 보이는 텍스트 레이블을 말하는 것으로 탐색 및 조작이 가능하다.<br>저시력 사용자와 같이 텍스트 음성 변환(TTS)을 사용하면서 화면을 볼 수 있는 사용자는 텍스트 가 화면으로 보는 텍스트와 일치한다면 더 나은 경험을 할 수 있다.

구성요소에 시각적으로 보이는 텍스트 레이블이 없는 경우, 이 검사항목은 적용되지 않는다.

시각적으로 보이는 텍스트 레이블이 존재하고 확립된 제작기법에 따라 사용자 인터페이스 구 성요소에 적절하게 연결되었다면 레이블과 네임은 일반적으로는 일치할 것이다. 예를 들어, 텍스 트 레이블이 "비밀번호"이고 네임은 "password"인 경우처럼, 시각적으로 보이는 텍스트 레이블 과 네임이 일치하지 않으면 음성입력 사용자가 탐색이나 선택을 위해 "비밀번호로 이동"과 같이 음성으로 명령할 때 실행되지 않을 것이다.<br>-<br>또한, 네임이 시각적으로 보이는 텍스트 레이블과 다른 경우, 음성입력 사용자가 의도하지 않

은 명령이 실행될 수도 있다.

이 경우, 음성입력 또는 텍스트 음성 변환 사용자이면서 동시에 인지에도 어려움이 있는 사용 자에게 더 문제가 된다. 음성입력 사용자에게는 음성 명령을 기억해야 하는 인지적 부담을 주 고, 텍스트 음성 변환 사용자에게는 시각적으로 보이는 텍스트 레이블과 다른 음성출력을 받아 들이고 이해하기 위한 인지적 부담이 발생한다.<br>-<br>시각적으로 보이는 텍스트 레이블과 네임을 매칭시키려면, 우선 주어진 콘트롤에 대해 화면상

의 어떤 텍스트를 레이블로 해야 할지 판단할 필요가 있다.<br>-<br>사용자 인터페이스에는 하나의 콘트롤에 관련되어 보이는 여러 텍스트 문자열들이 있는 경우

를 흔히 볼 수 있다. 그러나 레이블은 인접한 텍스트로 제한하는 것이 좋다.

일반적으로, 사용자 인터페이스 구성요소의 레이블은 인접한 문자열이다. 왼쪽에서 오른쪽으 로 기술하는 언어에서 레이블의 통상적인 위치는 아래와 같다.

- 콤보 상자, 드롭다운 목록, 텍스트 입력 및 기타 위젯의 바로 위쪽(또는 왼쪽 레이블이 없는 경 우, 각 입력의 왼쪽 가장자리 바로 위)
- 체크박스와 라디오 버튼 바로 오른쪽
- 버튼과 탭 내부 또는 버튼 역할을 하는 아이콘 바로 아래

인접하지 않은 텍스트를 레이블로 사용하는 경우, 사용자가 레이블을 예측하기 어렵기 때문에 인접한 텍스트를 레이블로 사용하는 것이 중요하다. 여러 텍스트 문자열 중 구성요소와 가까운 단일 문자열로 레이블을 선택하면 개발자, 테스터 및 최종 사용자가 이 검사항목에서 평가 대상 레이블을 쉽게 식별할 수 있다. 음성입력 사용자는 통상적인 레이블 위치를 통해 구성요소와 상 호작용할 수 있는 레이블을 예측할 수 있고, 화면 낭독 기술 사용자는 인접한 레이블과 구성요 소의 네임을 일관성 있게 사용할 수 있게 된다.

□ 적용 기술

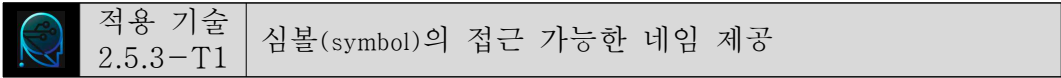

텍스트가 심볼(symbol)로 표현된 경우, 시각적 레이블로 간주되어서는 안된다. 예를 들어, 텍 스트 편집기의 아이콘에서 "B", "I" 및 "ABC"는 각각 굵게, 기울임, 맞춤법 검사를 의미한다.<br>이러한 경우, 접근 가능한 네임은 보이는 심볼이 아니라 버튼이 제공하는 기능(예: 굵게, 기울임,<br>맞춤법 검사)이어야 한다.

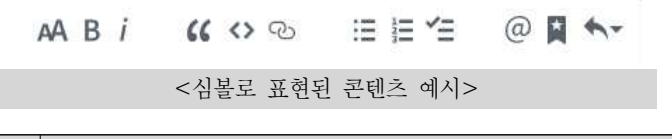

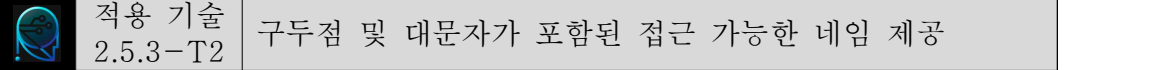

레이블에 구두점과 대문자를 사용하는 것은 선택 사항으로 간주될 수 있다. 예를 들어, 일반 적으로 입력 레이블 끝에 추가되는 콜론은 특별한 의미가 없으며, 레이블의 첫 글자가 대문자이 더라도 단어의 의미가 달라지지 않는다(예: First Name이나 first name은 동일한 의미를 갖는다).<br>-<br>이 검사항목은 주로 음성 인식 사용자를 대상으로 하기 때문에, 사용자가 콘트롤과 상호작용

하는 수단으로 레이블을 발음할 때 대문자와 구두점은 종종 무시된다.

접근 가능한 네임에 콜론과 대문자가 포함되어도 오류가 아니다. 콜론이 있는 "이메일:"이 레

이블로 제공되었을 때, 콜론이 없는 "이메일"도 접근 가능한 네임이다(예: <label>이메일 :</label>과 <label aria-label="이메일">이메일 :</label>은 동일하다).

> 이메일: [ <"이메일:"이 레이블로 제공된 경우>

버튼 텍스트가 "More..."인 경우, "more"도 접근 가능한 네임이다(예: <button>More...</button> 과 <br />button aria-label="more">More...</button>도 동일하다).

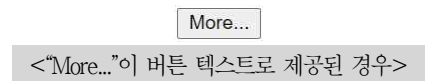

예외적으로, 콜론과 대문자를 제거해서 중복되는 레이블이 있을 경우, 접근 가능한 네임과 레 이블 문자를 정확히 일치시키면 된다.

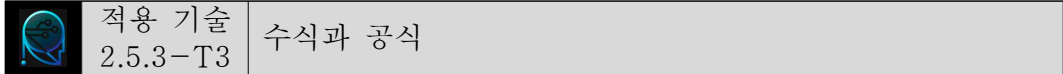

수식은 기능을 풀어서 기술해야 하는 '심볼의 접근 가능한 네임 제공'의 예외이며, 수학 기호 는 레이블로 사용될 수 있다(예: '2 × 3 = 6', 'A> B'). 동일한 수식을 표현하는 방법은 여러 가지 이므로 수식을 접근 가능한 네임으로 대체하는 것은 피해야 한다. 예를 들어, 접근 가능한 네임 으로 "2 곱하기 3은 6"을 제공한 경우, 사용자가 음성 명령으로 구구단을 외듯이 "이 삼은 육" 이라고 하면 의미는 같지만 동일한 명령으로 인식되지 않을 수 있다.

음성 소프트웨어가 수식을 그대로 인식할 수 있도록 별도의 접근가능한 네임을 제공하지 않는 것이 좋다. 더욱이 수식을 접근 가능한 네임으로 풀어 쓰면 제대로 인식하지 못할 수 있으므로,<br>접근 가능한 네임은 레이블의 수식과 일치시켜야 한다.<br>작성자가 고려해야 할 사항은 수식에 적절한 연산자 기호를 사용하는 것이다. 예를 들어,<br>2x3(대소문자 X), 2\*3(애스터리스크) 그리고 2×3(곱하기 기호)의 경우 시각을 사용하는 사용자는 모

두 동일하게 "2 곱하기 3"으로 이해할 수 있으나, 음성 소프트웨어는 일부 수식을 "2 곱하기 3" 으로 인식하지 못할 수 있으므로 적절한 연산자 기호(곱하기 기호)를 사용해야 한다.

다음은 수식 자체가 레이블로 제공되고 있는 예이다.

 $\odot$ A>B  $\odot$ A=B  $\odot$ A<B

 $\leq$ input type="radio" name="equation" id="answer1" value="A> B" checked>  $\leq$ label for="answer1">A> B $\leq$ label>

 $\epsilon$ input type="radio" name="equation" id="answer2" value="A = B">  $\leq$ label for="answer2">A = B $\leq$ /label>

 $\leq$ input type="radio" name="equation" id="answer3" value="A  $\leq$ B">  $\langle$ label for="answer3">A  $\langle$ B $\langle$ label>

<수식 자체가 레이블로 제공된 경우 및 구현 소스>

□ 잘못된 사례 및 개선방법

잘못된 사례 시각적으로 보이는 텍스트 레이블이 접근 가능한 네임과 달라  $\mathcal{L}(\mathbb{Q})$ **A** 2.5.3-F1 음성 소프트웨어의 사용 불가능

버튼의 시각적으로 보이는 텍스트 레이블이 aria-label로 제공된 접근 가능한 네임과 다른 경 우, 음성 소프트웨어 사용자가 시각적으로 보이는 텍스트 레이블을 이용하여 버튼을 실행시키려 고해도 버튼이 동작하지 않을 수 있다.

#### 잘못된 예  $\blacksquare$

다음과 같은 경우 버튼의 시각적으로 보이는 텍스트 레이블인 "검색"을 음성 소프트웨어 사용 자가 "검색"이라는 음성 명령을 통해 실행할 경우에는 동작하지 않으며 "사이트 탐색"이라고 해 야만 동작한다.

<button id = "sitesearch" aria-label = "사이트 탐색">검색</button>

#### $\bigodot$ 개선 방법

접근 가능한 네임을 별도로 제공하지 말고 시각적으로 보이는 텍스트 레이블 유지하는 것이 좋다.

<button id = "sitesearch">검색</button>

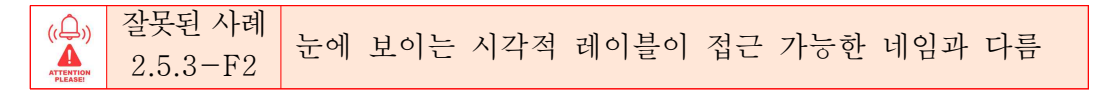

#### 잘못된 예  $\mathbf \Omega$

여행 포털 사이트에서 아래와 같이 제주 호텔을 비교하는 버튼 요소에 aria-label="hotels"

속성이 삽입되어 있어 시각적으로 접근 가능한 네임과 달라 스크린리더 사용자뿐만 아니라 음성 인식 소프트웨어 사용자도 버튼을 활성화하는 데 어려움이 따른다.

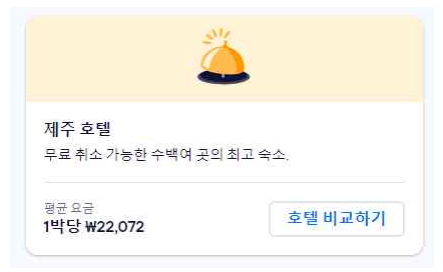

<a href="/hotels/" rel="noopener noreferrer" target="\_blank" role="button" aria-label="hotels"> <div><br><p>제주 호텔</p> <p>제주 호텔</p> <p><span>무료 취소 가능한 수백여 곳의 최고 숙소.</span></p> <p>평균 요금</p>

```
<p>1박당 ₩22,072</p>
\langlediv><div>호텔 비교하기</div>
```

```
</a>
```
#### $\mathbf{C}$ 개선 방법

버튼 요소의 aria-label을 "호텔 비교하기"로 변경하고, 다른 텍스트 요소에 id를 삽입한 후 aria-describedby를 id값과 연결하면 접근 가능한 이름이 시각적으로 보이는 레이블과 동일하 게 되어 음성인식 소프트웨어 사용자들도 버튼을 활성화시킬 수 있다.

```
<a href="/hotels/" rel="noopener noreferrer" target="_blank" role="button" aria-label="호텔 
비교하기" aria-describedby="descript-1 descript-2">
 \langlediv>---<br><p <u>id="descript-1"</u>>제주 호텔<span>무료 취소 가능한 수백여 곳의 최고 숙소.</span></p>
   \langle p \rangle id="descript-2">평균 요금 1박당 ₩22,072</p>
  \langlediv><div>호텔 비교하기</div>
</a>
```
잘못된 사례 눈에 보이는 시각적 레이블에 대한 접근 가능한 네임 미제공 2.5.3-F3

시각적으로 보이는 텍스트 레이블에 접근 가능한 네임이 제공되지 않는 경우, 음성 소프트웨 어 사용자가 해당 기능을 실행할 수 없게 된다.

#### 잘못된 예  $\Omega$

다음의 사례에서 "App Store"와 "Google Play"가 시각적으로 보이는 텍스트로 제공되고 있 지만 접근 가능한 네임을 제공하지 않아 음성 소프트웨어로는 해당 링크를 실행할 수 없다.

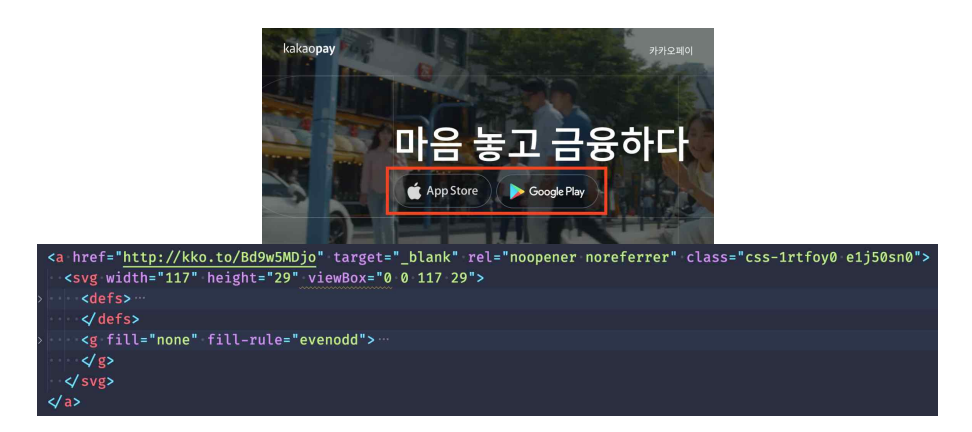

### 개선 방법

링크 내에 사용된 이미지인 <svg> 요소에 role 속성의 값으로 "img"를 제공하고 aria-label 로 접근 가능한 네임을 제공할 수 있다.

```
<a href="http://kko.to/Bd9w5MDjo" target="_blank" rel="noopener noreferrer" 
class="css-1rtfoy0 e1j50sn0">
\langle \text{svg width} = 117 \rangle" height="29" viewBox="0 0 117 29" role="img" aria-label="App Store">
    \leqdefs> ... \leq/defs>
    <g fill="none" fill-rule="evenodd">
    \frac{1}{8}\langlesvg>
</a>
```
### 검사항목 2.5.4 (동작기반 작동)

동작기반으로 작동되는 기능은 사용자 인터페이스 구성요소로 조작할 수 있고, 동작기반 기 능을 비활성화할 수 있어야 한다.

□ 개요

이 성공 기준은 장치를 움직이거나(예: 흔들기 또는 기울이기) 카메라 같은 센서로 제스처를 감지 하여 작동되도록 하는 기능이 버튼 등의 익숙한 사용자 인터페이스 구성요소로도 조작될 수 있 도록 보장하는 것이다.<br>-<br>- 이 성공 기준은 지리 위치 센서(geolocation sensor)나 비콘(beacon)으로 감지 된 사용자 움직

임 또는 사용자가 의도한 제스처 이외의 장치에서 관찰된 이벤트에는 적용되지 않는다. 또한 키 보드, 포인터, 보조기술을 사용하면서 발생하는 동작도 포함하지 않는다.<br>-<br>장치는 휴대폰이나 태블릿의 가속도계 및 자이로스코프 센서와 같은 입력 수다을 가지고 있을

수 있다. 이 센서들은 사용자가 단순히 장치의 방향을 바꾸거나 특정 방향으로 장치를 움직여 무언가를 조작할 수 있도록 해준다. 어떤 상황에서는 카메라나 다른 센서를 통해 입력된 사용자 제스처를 웹 콘텐츠가 해석하여 기능을 작동시킬 수 있다. 예를 들어, 장치를 흔들어 "취소" 명 령을 실행할 수 있고, 간단한 손동작을 통해 페이지를 이전 또는 다음으로 이동시키는 데 사용 할 수 있다. 일부 사용자는 휠체어 등에 장치가 고정되어 있거나 운동 장애로 인해 장치 센서를 전혀 또는 정확하게 작동시킬 수 없다. 그러므로, 동작으로 작동되는 기능은 반드시 다른 방법 으로도 사용할 수 있어야 한다.

또한, 떨림이나 다른 운동 장애로 인하여 일부 사용자는 의도하지 않게 센서를 활성화시킬 수 있다. 사용자는 이러한 의도하지 않은 기능이 작동되는 것을 방지하기 위하여 동작기반 작동을 비활성화할 수 있어야 한다. 애플리케이션은 동작 감지를 비활성화하는 운영체제 설정을 지원하 는 것으로도 이 요구사항을 충족시킬 수 있다.

일부 애플리케이션은 장치 센서 데이터를 사용하도록 특별히 제작되었는데, 이러한 예로 걸음 수를 계산하는 만보계가 있다. 이와 같이 동작이 기능에 필수적이거나 동작이나 제스처를 사용 하지 않으면 기능이 유효하지 않는 경우는 예외로 한다.

□ 적용 기술

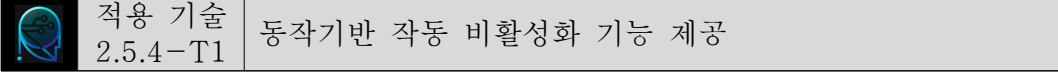

떨림이나 운동장애 등으로 인해 우발적으로 동작기반 센서가 반응하여 특정 기능이 동작하는

것을 방지하기 위해 동작기반 작동을 비활성화할 수 있는 기능을 제공해야 한다.

다음 화면과 같이 QR 체크인 화면을 흔들어서 열기 기능을 제공한 경우 비활성화할 수 있는 기능을 함께 제공해야 한다.

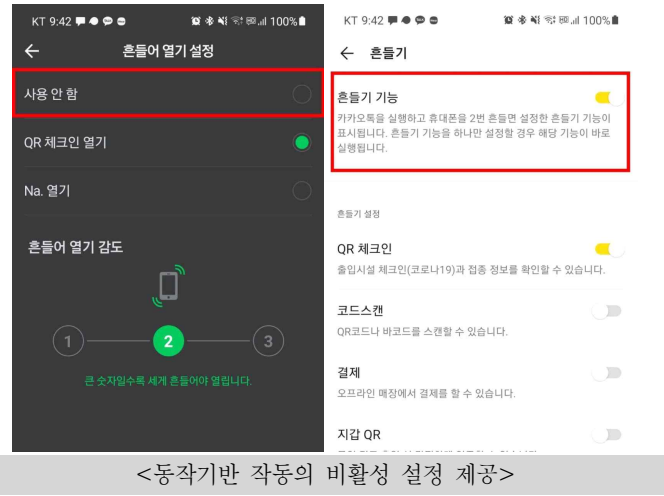

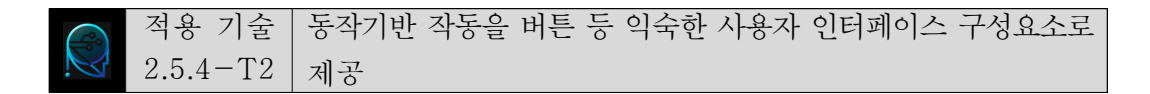

I.

다음은 상품 금액을 지불하기 위해 흔들어서 결제 기능을 실행시키는 사례이다. 흔들기 기능 이외에 익숙한 사용자 인터페이스인 버튼(Pay)을 눌러도 결제 기능을 실행할 수 있다.

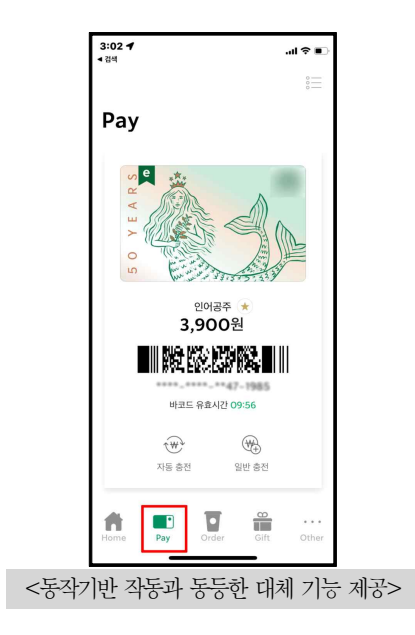

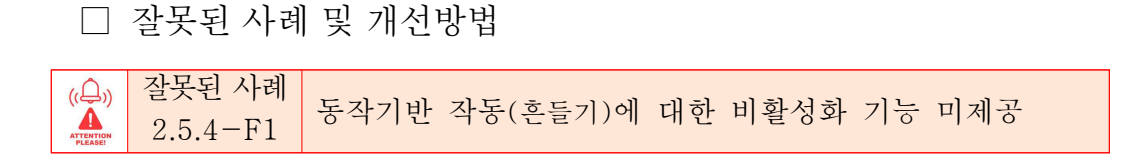

### 잘못된 예

다음은 흔들어서 결제 카드를 실행하는 동작기반 작동을 제공하고 있는 사례이다. 그러나 동 작기반 작동을 비활성화할 수 있는 기능이 제공되고 있지 않다.

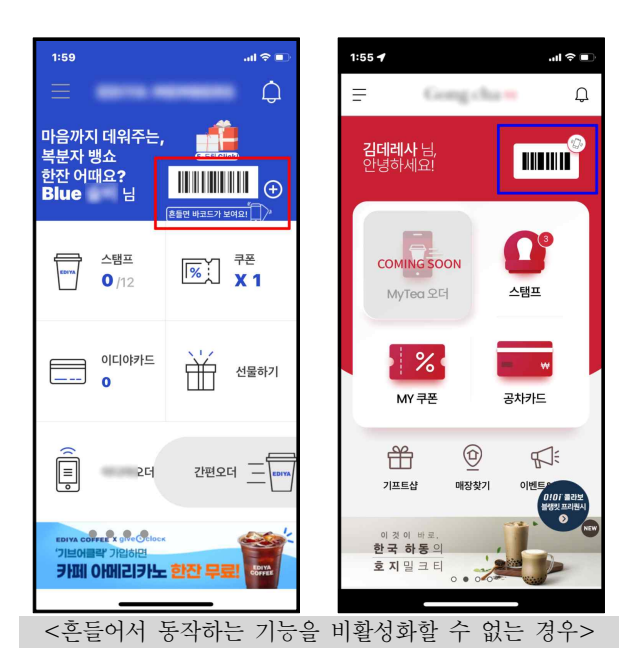

### 개선 방법

흔들어서 결제 카드를 실행하는 동작기반 작동을 제공할 경우, 비활성화할 수 있는 기능을 제 공한다.

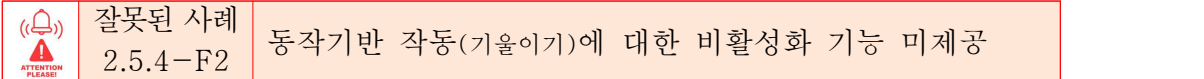

### 잘못된 예

다음과 같이 디바이스를 좌우로 기울이면 값을 변경할 수 있는 슬라이더가 있다. 슬라이더 기 능에서 디바이스를 기울이는 동작기반 작동 대신에 "감소"나 "증가" 버튼을 눌러 값을 변경할 수 있는 대체 기능이 있지만, 동작기반 작동을 비활성화하는 기능을 제공하고 있지 않아 조금만 기울어져 있어도 의도하지 않은 값 변경이 발생할 수 있다.

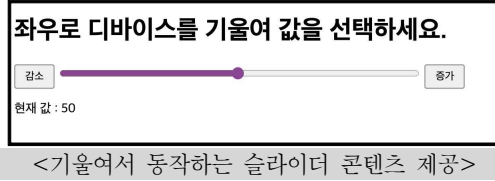

### 개선 방법

동작기반 작동을 제공할 경우, 비활성화할 수 있는 기능을 제공한다.

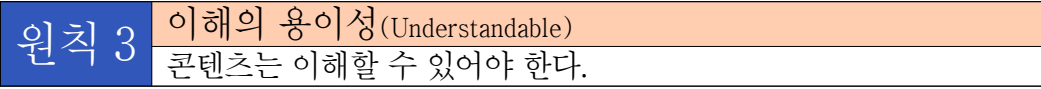

### 이해의 용이성

웹에서 제공되는 정보와 사용자 인터페이스는 이해할 수 있게 구성이 되어야 한다. 여기에서 이해라는 것은 자극으로부터 시각과 청각 등 여러 감각 기관을 통해 감각을 느끼고, 사물을 지 각(perception)한 후에 과거의 경험 등에 견주어 내용을 파악하고 해석하는 것을 말한다. 원칙 1 (인식의 용이성)에서는 장애인들이 웹 콘텐츠를 일차적으로 잘 감각하고 지각할 수 있도록 작성하 는 방법에 대한 지침을 담고 있는 반면, 원칙 3(이해의 용이성)에서는 그렇게 지각된 웹 콘텐츠가 실제 어떤 내용이고, 어떤 의미를 담고 있는지 이해할 수 있도록 작성하는 방법을 담고 있다.<br>즉, 웹 콘텐츠나 인터페이스가 감각적으로는 인식이 되었으나 무슨 내용인지 알 수가 없게 다른 언어로 되어 있거나, 순서가 뒤죽박죽이어서 이해가 안 되거나, 무엇을 해야 할지 안 내가 충분하지 않을 수 있다. 이러한 것을 방지하기 위해서 원칙 3(이해의 용이성)에서는 3 개의 지침과 7개의 검사항목을 제시하고 있다.

제공되는 내용이 사용자의 이해 수준이나 사용 언어에 구애받지 않고 쉽게 읽을 수 있어야 한다. 이를 위해서는 제공되는 정보의 언어가 무엇인지 명확히 표시하여 시각적으로 그것을 보 는 사람뿐만 아니라 보조 기기나 검색 엔진 등 다른 방법으로 웹에 접근하는 경우에도 내 용을 이해할 수 있어야 한다.<br><br>사용자 인터페이스를 설계할 때에도 그것이 이해할 수 있는지 점검해야 한다. 예를 들

어, 사용자로부터 입력을 받는 양식을 만들 때, 해당 양식이 무엇을 입력해야 하는 것인지 알 수 있도록 레이블을 잘 붙여주어야 한다. 또한 사용자가 값을 실수로 잘못 입력했을 경 우에도 그것을 쉽게 고칠 수 있는 방법을 제공해야 한다.

### □ 관련 지침

이해의 용이성은 사용자가 장애유무 등에 관계없이 웹 사이트에서 제공하는 콘텐츠를 이해할 수 있도록 제공하는 것을 의미한다. 이해의 용이성은 가독성, 예측 가능성, 입력 도움의 3가지 지침으로 구성되어 있다.

| 지침(3개)                                        | 검사항목(7개)                             |
|-----------------------------------------------|--------------------------------------|
| 3.1(가 <del>독</del> 성) 콘텐츠는 읽고<br>이해하기 쉬워야 한다. | 3.1.1(기본 언어 표시) 주로 사용하는 언어를 명시해야 한다. |
|                                               | 3.2.1(사용자 요구에 따른 실행) 사용자가 의도하지 않은 기능 |
| 3.2(예측 가능성) 콘텐츠의                              | (새 창, 초점에 의한 맥락 변화 등)은 실행되지 않아야 한다.  |
| 기능과 실행결과는 예측 가                                | 3.2.2(찾기 쉬운 도움 정보) 도움 정보가 제공되는 경우,   |
| 능해야 한다.                                       | 각 페이지에서 동일한 상대적인 순서로 접근할 수           |
|                                               | 있어야 한다. <b>[추가]</b>                  |
| 3.3(입력 도움) 입력 오류<br>를 방지하거나 정정할 수<br>있어야 한다.  | 3.4.2(오류 정정) 입력 오류를 정정할 수 있는 방법을 제공해 |
|                                               | 야 한다.                                |
|                                               | 3.4.1(레이블 제공) 입력서식에는 대응하는 레이블을 제공해야  |
|                                               | 한다.                                  |
|                                               | 3.3.3(접근 가능한 인증) 인증 과정은 인지 기능 테스     |
|                                               | 트에만 의존해서는 안 된다. [추가]                 |
|                                               | 3.3.4(반복 입력 정보) 반복되는 입력 정보는 자동 입력    |
|                                               | 또는 선택 입력할 수 있어야 한다. [추가]             |

<표 8> 이해의 용이성 관련 지침 및 검사항목

 $\overline{a}$ 

### 검사항목 3.2.2 (찾기 쉬운 도움 정보)

도움 정보가 제공되는 경우, 각 페이지에서 동일한 상대적인 순서로 접근할 수 있어야 한다.

### □ 개요

웹 페이지에서 다음 4가지 유형의 도움 정보 중 하나 이상의 도움 정보를 제공하는 경우, 해 당 도움 정보는 제공된 각 페이지 내에서 다른 콘텐츠와 동일한 상대적인 순서대로 제공해야 한 다. 즉, 도움 정보는 제공된 모든 페이지에서 다른 콘텐츠와 일관된 위치의 마크업 순서로 구현 해야 한다.

- (1) 담당자 상세 연락처: 전화번호, 이메일, 운영시간 등
- (2) 담당자 연락 방법: 메신저, 채팅창, 게시판, SNS 등
- (3) 도움말 옵션: FAQ, 사용법 등
- (4) 자동화된 연결방법: 챗봇 등

도움 정보를 페이지마다 다른 위치에 마크업하여 제공할 경우, 사용자는 원하는 도움 정보를 찾는 데 어려움을 겪을 수 있다. 사용자가 페이지마다 반복 제공되는 도움 정보를 쉽게 접근하 는 데 도움을 주기 위해, 도움 정보는 일관성 있는 위치에 마크업되도록 구현한다. 이때 일관성 있는 위치는 시각적인 위치뿐만 아니라 마크업 순서 모두 대상이 된다.<br>-<br>본 검사항목을 주수할 경우, 웹 페이지 내 도움 정보가 일관성 있는 위치에 제공되기 때문에

도움 정보를 빠르게 찾는 것이 어려운 사용자(전맹, 저시력, 지적장애, 고령자 등)가 도움을 받을 수 있게 된다.

□ 적용 기술

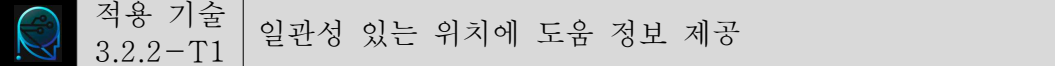

도움 정보는 페이지 내 일관성 있는 위치에 마크업되도록 구현한다.

#### ○ 각 페이지 하단에 연락처 정보 제공

전화번호, 이메일, 주소 등 페이지마다 반복되는 도움 정보는 페이지 하단에 동일한 위치에 구현한다. 이때 동일한 위치는 시각적인 위치뿐만 아니라 마크업 순서 모두 일관성 있도록 구현 한다.

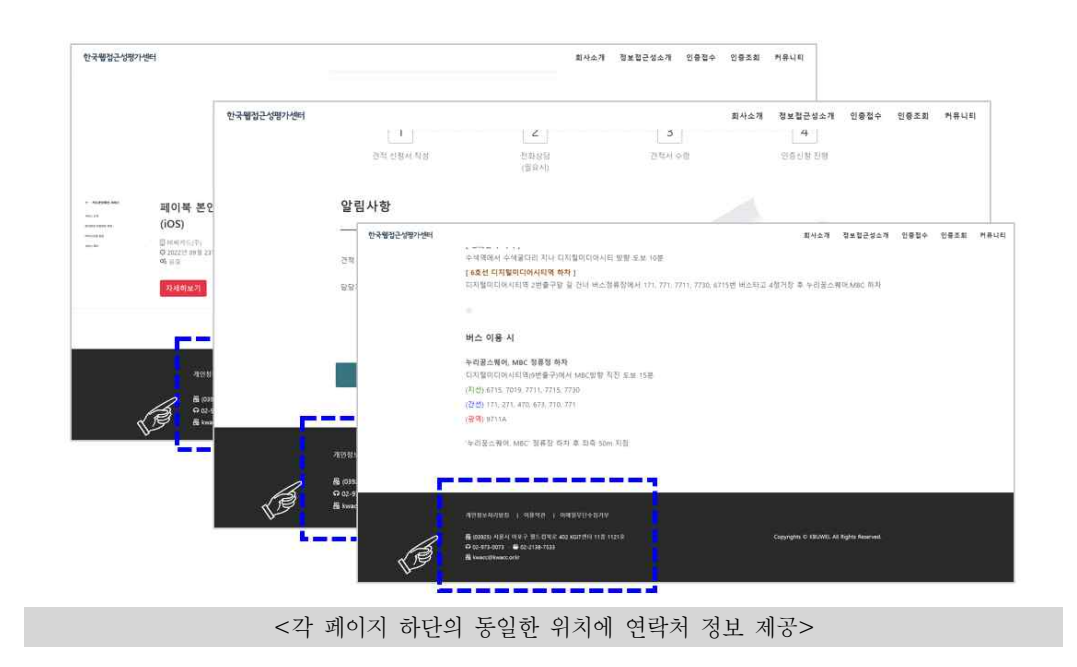

❍ 퀵메뉴 하단에 챗봇 링크 제공

챗봇 링크 등 페이지마다 반복되는 도움 정보는 퀵메뉴 내 동일한 위치에 구현한다. 이때 동 일한 위치는 시각적인 위치뿐만 아니라 마크업 순서 모두 일관성 있도록 구현한다.

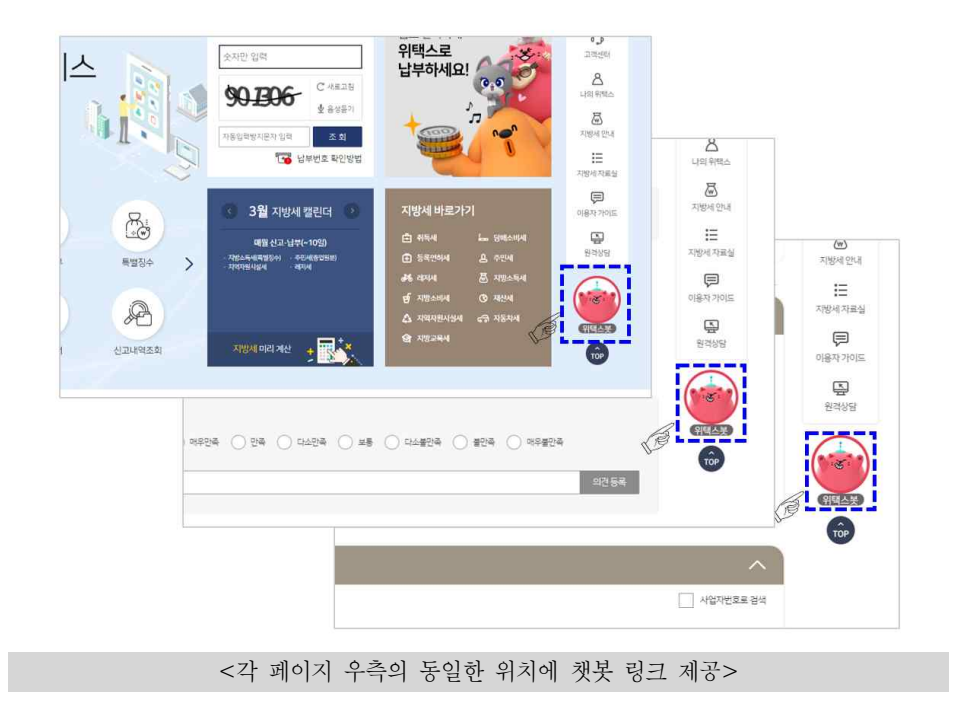

□ 잘못된 사례 및 개선방법

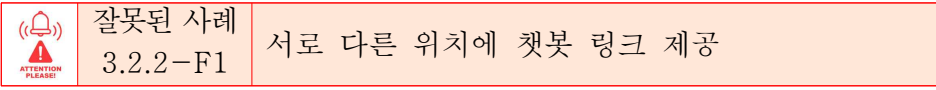

사용자 도움 정보인 챗봇 링크를 각 웹 페이지에서 서로 다른 위치에 제공할 경우 부적절하 다.

### 잘못된 예

다음 예는 사용자 도움 정보인 챗봇 링크가 메인 페이지와 서브 페이지에서 서로 다른 위치 에 제공된 경우이다.

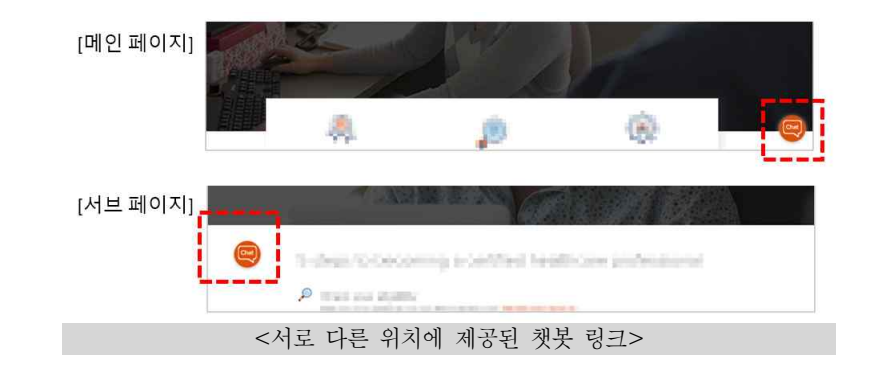

### 개선 방법

챗봇 링크 등 페이지마다 반복되는 도움 정보는 동일한 위치에 구현한다. 이때 동일한 위치는 시각적인 위치뿐만 아니라 마크업 순서 모두 일관성 있도록 구현한다.

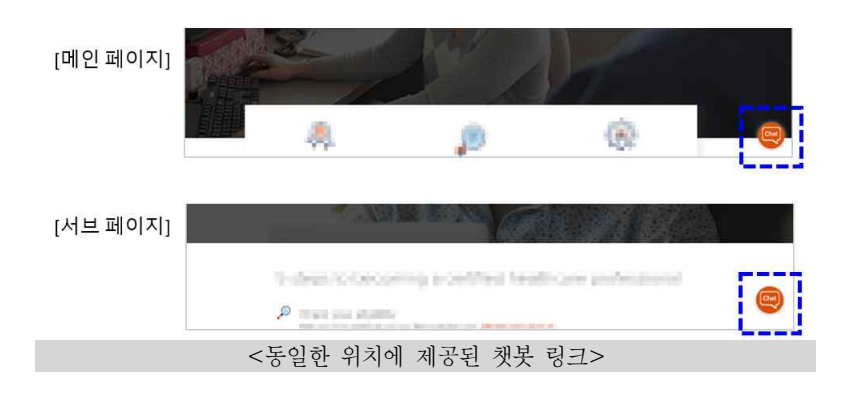

### 검사항목 3.3.3 (접근 가능한 인증)

인증 과정은 인지 기능 테스트에만 의존해서는 안된다.

### □ 개요

사용자가 인증을 하기 위해 사용자의 인지 및 학습 능력에 의존한 인증방식(예: 로그인을 위한 비밀번호 입력, 터치스크린 화면의 패턴 인식, 임의의 문자열 기억, 계산 수행, 특정 객체를 포함하고 있는 이 미지 찾기 등)을 제공할 경우, 다음과 같이 사용자의 인지 및 학습 능력에 의존하지 않는 인증방 식을 병행해서 제공해야 한다.

- 브라우저가 아이디/비밀번호를 저장할 수 있도록 마크업된 서식
- 공개인증(OAuth: Open Authorization)을 통한 제3자 인증방식
- 신체(얼굴, 지문 등)나 물건(휴대폰, USB 등)을 이용한 인증
- 사용자 자신에게 익숙하여 별도의 인지적인 노력을 필요로 하지 않는 개인정보(이름, 이메일 주소, 전화번호 등) 확인을 통한 인증

사용자의 인지 및 학습 능력에 의존한 인증방식을 제공할 경우, 기억/읽기/계산/풀이/해독 등 에 어려움이 있는 사용자는 인증이 불가능할 수 있다. 인지 및 학습이 어려운 사용자도 스스로 인증할 수 있도록 도움을 주기 위해, 해당 능력에 의존하지 않는 인증방식을 선택하여 인증 과 정을 수행할 수 있도록 구현한다.<br>-<br>본 검사항목을 준수할 경우 인지 능력으로 인증이 어려운 사용자(지적장애, 고령자 등)가 도움을

받을 수 있게 된다.

### □ 적용 기술

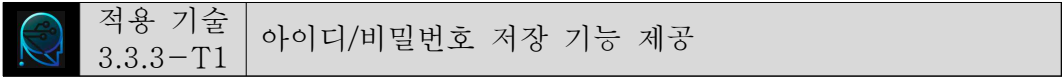

사용자 인증 과정에서 아이디/비밀번호를 저장할 수 있는 기능을 제공한다.

### ❍ 아이디/비밀번호 저장 옵션 제공

사용자가 아이디/비밀번호를 입력하여 인증할 경우, 아이디 및 비밀번호를 사용자가 선택적으 로 저장할 수 있는 옵션을 체크박스로 구현한다.

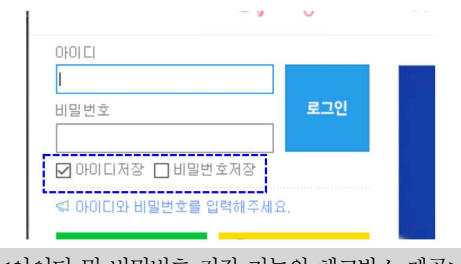

<아이디 및 비밀번호 저장 기능의 체크박스 제공>

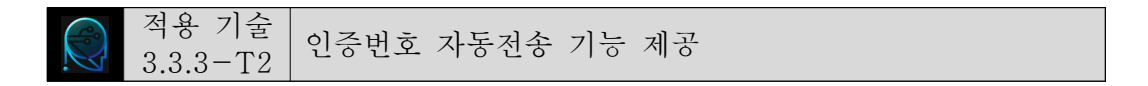

사용자 인증 과정에서 본인 기기로 전송된 인증번호를 기억할 필요없이 바로 전송되어 입력되 는 기능을 제공한다.

❍ 인증번호 자동전송 기능 제공

사용자가 인증번호를 입력하여 인증할 경우, 본인 기기로 전송되는 인증번호를 확인하여 기억 할 필요없이 바로 입력서식에 전송되는 기능을 구현한다.

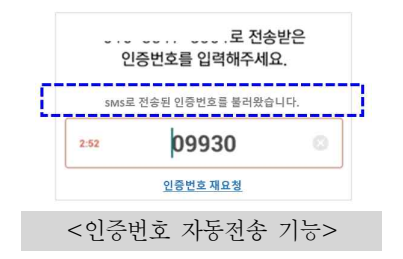

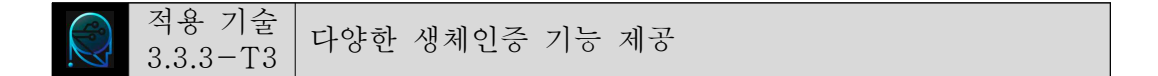

사용자 인증 과정에서 사용자의 신체로 인증할 수 있는 기능을 제공한다.

### ❍ 다양한 생체인증 기능 제공

사용자 인증이 필요한 경우, 지문이나 안면 등 사용자의 인지 능력과 상관없이 신체를 이용하 여 바로 인증할 수 있는 기능을 제공한다. 생체인증을 제공할 경우, 사용자의 신체적 특징을 고 려하여 2가지 이상 상이한 방법을 제공하는 것이 바람직하다.

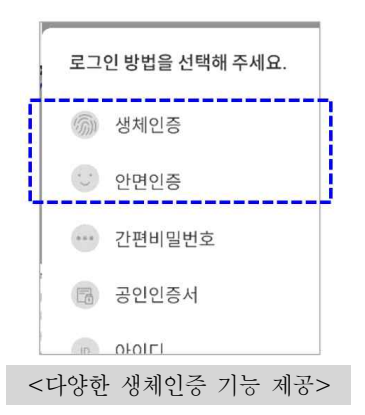

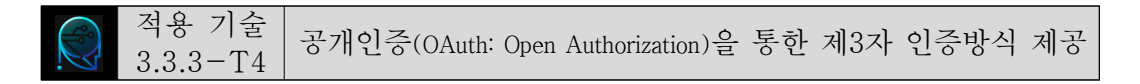

사용자 인증 과정에서 공개인증(OAuth: Open Authorization)을 통한 제3자 인증방식을 제공한다.

❍ 공개인증을 통한 제3자 인증방식 제공

사용자 인증이 필요한 경우, 인터넷 애플리케이션에서 사용자 인증에 사용되는 공개 API(OpenAPI) 로 구현된 표준 인증 방법인 공개인증(OAuth: Open Authorization)을 통한 제3자 인증방식을 제 공한다.

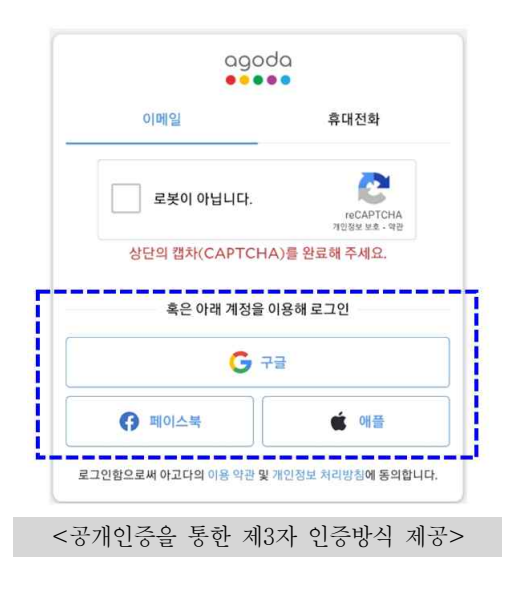

#### ● 웹 접근성을 고려한 콘텐츠 제작기법 2.2: KWCAG 2.2

□ 잘못된 사례 및 개선방법 잘못된 사례 인증번호 확인 후 직접 입력하는 인증방식 제공 3.3.3-F1

사용자 인증 과정에서 사용자가 인증번호를 확인하고 직접 입력하도록 하는 것은 사용자의 기 억 능력에 의존하기 때문에 부적절하다.

### 잘못된 예

다음 예는 사용자가 휴대폰번호로 전송된 인증번호를 확인한 후 직접 입력하여 인증할 수 있 도록 제공된 경우이다.

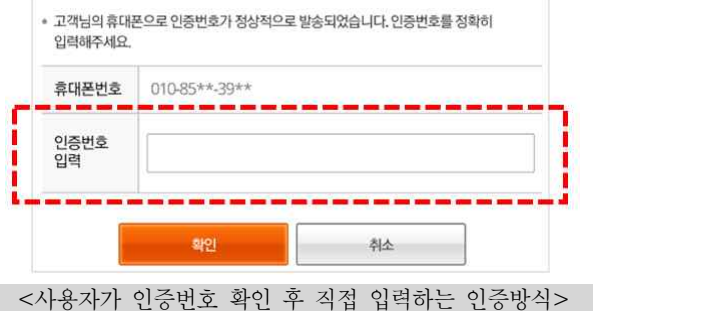

### 개선 방법

사용자 인증 과정에서 본인 기기로 전송된 인증번호를 기억할 필요없이 동시에 입력서식에 자 동 입력되는 기능을 제공한다.

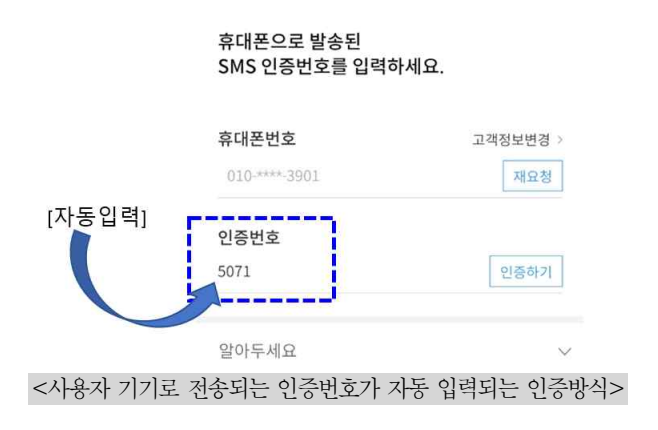

잘못된 사례 제시된 문제를 해결하는 인증방식 제공 3.3.3-F2

사용자 인증 과정에서 퀴즈나 퍼즐 등 사용자가 제시된 문제를 해결하는 것은 사용자의 학습 능력이나 지적 능력에 의존해야 하기 때문에 부적절하다.

### 잘못된 예

다음 예는 제시된 퀴즈를 확인한 후 정답을 찾아서 직접 입력하여 인증할 수 있도록 제공된 경우이다.

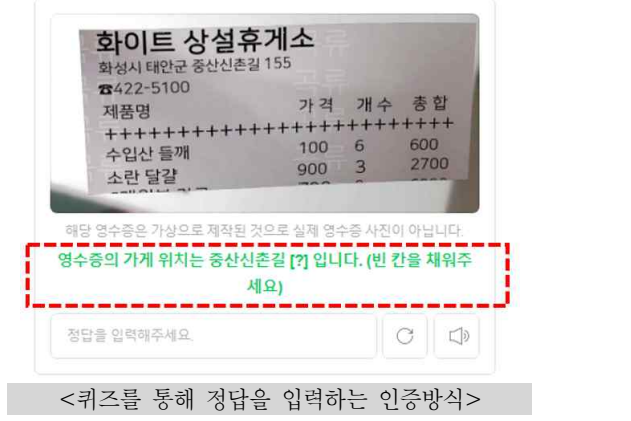

### 개선 방법

사용자 인증 과정에서 성명, 전화번호, 이메일주소 등 사용자 자신에게 익숙한 개인정보를 입 력하여 인증할 수 있는 인증방식을 제공한다.

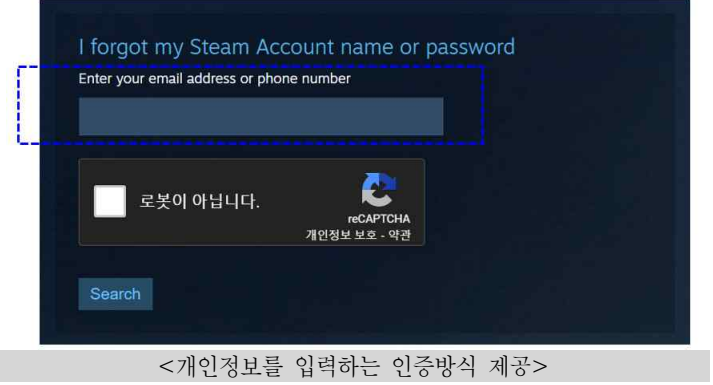

### 검사항목 3.3.4 (반복 입력 정보) 반복되는 입력 정보는 자동 입력 또는 선택 입력할 수 있어야 한다.

□ 개요

웹 페이지에서 주문, 신청, 등록, 가입 등 하나의 과정을 여러 단계로 나누어 제공한 콘텐츠 에 대해 각 단계에서 사용자가 동일한 입력 정보를 반복 입력하는 경우, 해당 입력 정보를 사용 자가 반복적으로 입력하지 않는 방법을 제공해야 한다. 예를 들어, 온라인 주문 과정에서 주문 자와 수령자 주소가 같은 경우 입력한 주문자 주소를 수령자 주소에 재입력 없이 선택하여 채울 수 있도록 하는 것이다. 다만, 비밀번호와 같이 보안 목적 등으로 재입력이 필수적인 경우, 예외 로 간주한다.

사용자가 한 번 입력한 값을 반복적으로 입력하도록 제공할 경우, 정보 입력에 어려움이 있는 사용자는 매우 불편하고 많은 시간이 소요될 수 있다. 입력이 어려운 사용자에게 입력 과정을 줄여일 수 있도록 도움을 주기 위해, 자동 입력이나 정보 불러오기 등 사용자가 입력한 정보를 활용하여 직접 입력을 줄일 수 있도록 구현한다.<br>-<br>- 본 검사항목을 준수할 경우, 정보 입력이 어려운 사용자(상지지체, 뇌병변, 지적장애, 고령자 등)가

도움을 받을 수 있게 된다.

□ 적용 기술

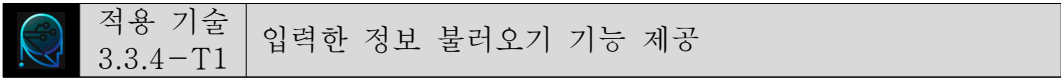

사용자가 한 번 입력한 정보를 다시 불러올 수 있는 기능을 구현한다.

❍ 불러오기 기능 제공

주문, 신청, 등록, 가입 등 하나의 과정에서 사용자가 동일 입력값을 반복적으로 입력할 수 있는 콘텐츠에 대해 이전에 입력한 값을 불러올 수 있는 기능을 구현한다.

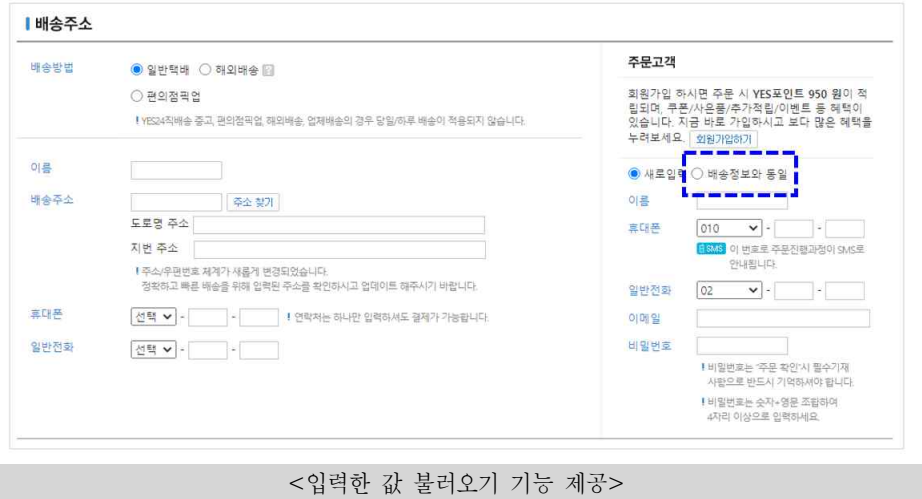

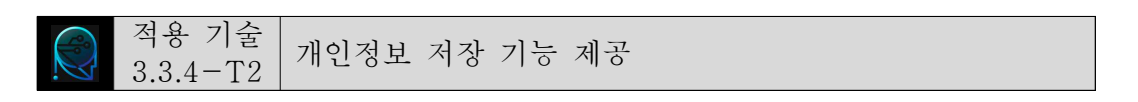

사용자의 개인정보는 입력 후 사용자가 선택적으로 저장하여 향후 지속적으로 입력에 활용할 수 있는 기능을 구현한다.

❍ autocomplete 속성 구현

국제표준에 명시된 사용자 개인정보는 autocomplete 속성을 구현하여 사용자가 선택적으로 저장하여 활용할 수 있도록 구현한다.<br>- \* 관련 W3C 국제표준 참조: https://www.w3.org/TR/WCAG21/#input-purposes

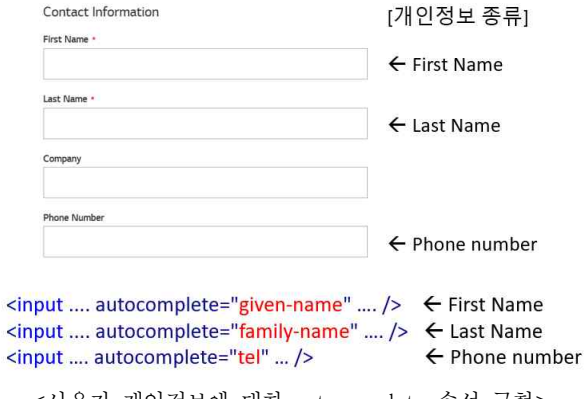

<사용자 개인정보에 대한 autocomplete 속성 구현>

□ 잘못된 사례 및 개선방법

@) 잘못된 사례 |<br>▲ 3.3.4−F1 | 반복입력 가능 정보에 대한 자동입력 또는 선택입력 기능 미제공 ATTENTION

사용자가 동일한 값을 반복입력할 수 있는 정보에 대해 자동입력이나 선택입력 기능을 제공하 지 않을 경우 부적절하다.

### 잘못된 예

다음 예는 택배 서비스 이용 과정에서 사용자가 보내는 분의 정보를 입력한 후 동일한 값을 입력할 수 있는 받는 분의 이름, 연락처 정보에 대해 자동입력이나 선택입력 기능을 제공하지 않은 경우이다.

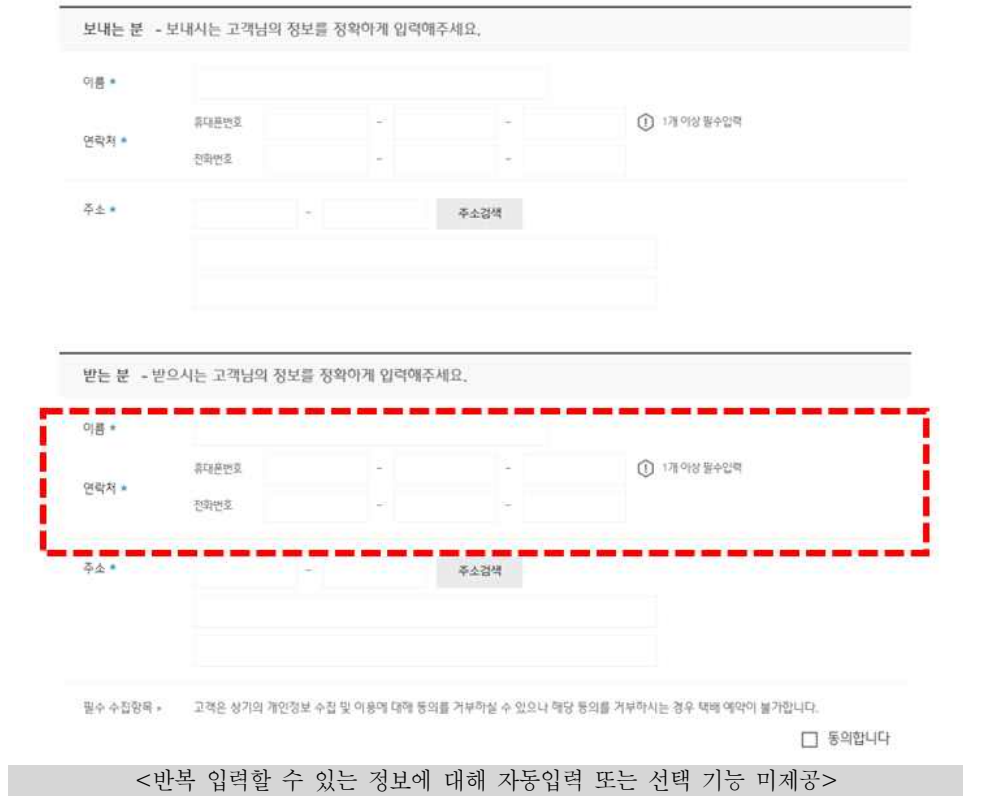

### 개선 방법

사용자가 동일한 값을 반복적으로 입력하는 것을 방지하기 위해 한 번 입력한 값을 불러와서 자동 입력해주는 기능을 구현한다.

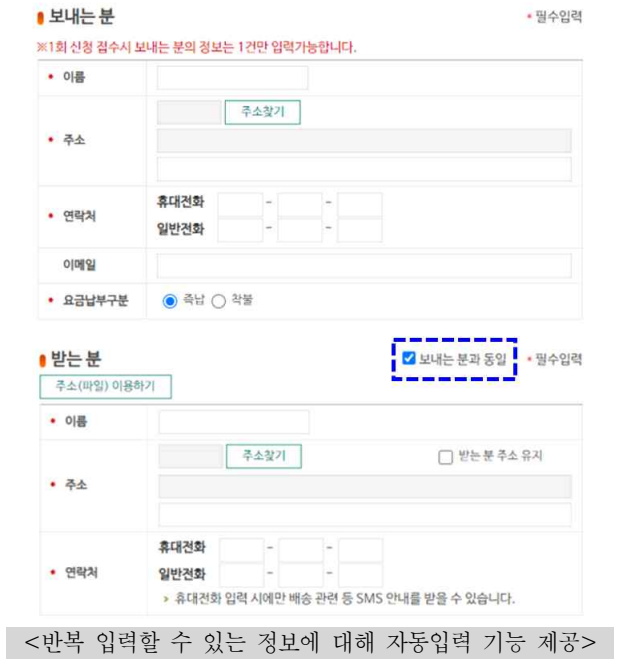